## **SHARP**

#### CALCOLATRICE SCIENTIFICA

**WriteView** 

#### **MANUALE DI ISTRUZIONI**

PRINTED IN CHINA / STAMPATO IN CINA 07HGK (TINSI1311EHZZ)

**EL-W506 EL-W516**

**ITALIANO**

**EL-W546** MODELLO

#### **INTRODUZIONE**

Grazie per aver acquistato la Calcolatrice scientifica SHARP modello EL-W506/W516/W546.

Per informazioni sugli **esempi di calcolo (incluse alcune formule e tabelle)**, vedere il foglio relativo agli **esempi di calcolo**. **Per usarli fare quindi riferimento al numero indicato alla destra di ciascun titolo.**

Dopo aver letto questo manuale, conservarlo in un posto adatto allo scopo per farvi riferimento in futuro. Note:

- Alcuni dei modelli descritti in questo manuale potrebbero non essere disponibili in alcuni Paesi.
- La notazione sulla sezione relativa agli esempi di calcolo segue le convenzioni inglesi relative all'uso del punto per i numeri decimali.
- Questo prodotto utilizza un punto come separatore delle cifre decimali.

#### **Note operative**

- Evitare di portare la calcolatrice nella tasca posteriore dei pantaloni, poiché potrebbe rompersi quando ci si siede. Il display è in vetro ed è particolarmente fragile.
- Evitare di esporre la calcolatrice a temperature eccessivamente alte, ad esempio sul cruscotto di un'auto o vicino a un calorifero. Evitare inoltre ambienti eccessivamente umidi o polverosi.
- Poiché il prodotto non è impermeabile, non utilizzarlo o conservarlo in luoghi in cui si può bagnare. Anche gocce di pioggia, spruzzi d'acqua, succhi, caffè, vapore, sudore, ecc., possono causare malfunzionamenti.
- Pulire la calcolatrice con un panno morbido ed asciutto. Non utilizzare solventi o panni umidi.
- Evitare di farla cadere o di applicare eccessiva forza.
- Non gettare le batterie nel fuoco.
- Tenete le batterie lontane dalla portata dei bambini.
- Per questioni correlate alla salute, evitare di utilizzare questo prodotto per periodi prolungati. In caso contrario, concedere degli adeguati periodi di riposo a occhi, mani, braccia e corpo (circa 10–15 minuti ogni ora).

Se si dovessero accusare dei dolori o affaticamento durante l'uso di questo prodotto, interrompere immediatamente l'uso. Se il problema persiste consultare un dottore.

• Questo prodotto e i relativi accessori possono essere soggetti a modifiche e aggiornamenti senza preavviso.

#### **AVVISO**

• SHARP raccomanda di conservare registrazioni scritte separate di tutti i dati importanti, poiché, in determinate circostanze, tali dati potrebbero andare perduti o essere modificati in quasi tutti i prodotti dotati di memoria elettronica. Pertanto, SHARP declina ogni responsabilità per dati perduti o resi in altro modo inutilizzabili, a causa di utilizzo improprio, riparazioni, difetti, sostituzione della batteria, utilizzo dopo l'esaurimento della durata specificata della batteria o per qualunque altro motivo.

• SHARP respinge ogni responsabilità per qualsiasi incidente o danno economico o materiale causato da errato impiego e/o malfunzionamento di questo prodotto e delle sue periferiche salvo che la responsabilità sia riconosciuta dalla legge.

- ♦ Premere l'interruttore RESET (sul retro), con la punta di una penna a sfera o un oggetto simile, solo nei casi indicati di seguito<sup>.</sup>
- Quando si adopera la calcolatrice per la prima volta
- Dopo aver sostituito la batteria
- Per cancellare il contenuto di tutta la memoria
- Quando si verifica una condizione anomala e nessun tasto è utilizzabile
- Non utilizzare oggetti con la punta acuminata o fragile. Si noti che se si preme l'interruttore RESET, tutti i dati in memoria vengono cancellati.

Se si richiede il servizio di assistenza per questa calcolatrice, servirsi solo di concessionari di servizio SHARP, i quali hanno a disposizione risorse o ricambi di servizio approvati dalla SHARP.

#### **Custodia rigida**

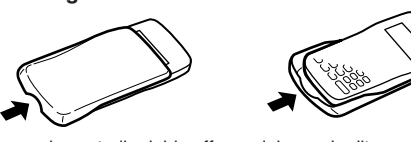

Rimuovere la custodia rigida afferrandola con le dita, come mostrato nelle illustrazioni.

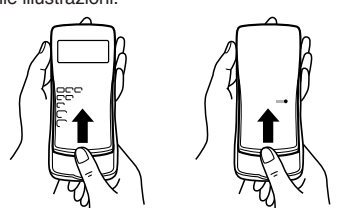

#### **DISPLAY**

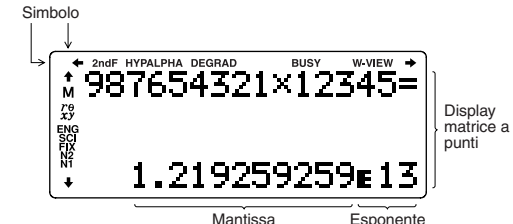

- Durante l'uso, non tutti i simboli vengono visualizzati contemporaneamente.
- Sul display e negli esempi di calcolo di questo manuale vengono visualizzati solo i simboli necessari per l'utilizzo in base alle istruzioni.
- د/ء : Indica che alcuni dei contenuti sono nascosti nelle
- $4/4$ direzioni mostrate.
- **2ndF:** Appare quando si preme  $\boxed{2ndF}$ , per indicare che le funzioni visualizzate in colore arancione sono abilitate.
- **HYP**: Indica che è stato premuto il tasto  $\lceil \frac{hyp}{p} \rceil$  e che le funzioni iperboliche sono abilitate. Se si premono i tasti  $\overline{2ndF}$  archyp), vengono visualizzati i simboli 2ndF **HYP** a indicare che le funzioni iperboliche inverse sono abilitate
- **ALPHA:** Indica che è stato premuto (ALPHA), (STO) o (RCL) e che è possibile eseguire l'immissione o richiamo del contenuto della memoria e delle statistiche.
- **DEG/RAD/GRAD**: Indica le unità angolari.
- **BUSY**: Appare durante l'esecuzione di un calcolo.
- **W-VIEW**: Indica che l'editor WriteView è stato selezionato. **M**: Indica che un valore numerico è memorizzato nella memoria indipendente (M).
- $r \theta / x y$ : Indica il modo di espressione dei risultati in modo CPLX.
- **ENG/SCI/FIX/N2/N1**: Indica il tipo di notazione utilizzata per visualizzare un valore e le modifiche tramite il menu SET UP. **N1** appare sullo schermo come "NORM1" e **N2** appare come "NORM2".

#### **PRIMA DI USARE LA CALCOLATRICE**

Quando si utilizza per la prima volta, premere l'interruttore RESET (sul retro), con la punta di una penna a sfera o con un oggetto simile.

#### **Regolazione del contrasto del display**

Premere  $(2ndF)(SETUP)$  3, quindi  $(+)$  o  $-$  per regolare il contrasto. Premere ONC per uscire.

#### **Accensione e spegnimento**

Premere  $\overline{\text{ONC}}$  per accendere la calcolatrice. I dati che erano presenti sullo schermo quando si era spenta, appariranno sul display. Premere  $(2ndF)$  OFF) per spegnere la calcolatrice.

#### **Notazioni dei tasti usati in questo manuale**

In questo manuale le operazioni con i tasti vengono descritte nel modo seguente:

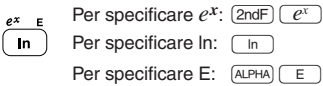

- Le funzioni stampate in colore arancione al di sopra del tasto richiedono che prima di tale tasto debba essere premuto il tasto (2ndF). Quando viene specificata la memoria, premere prima il tasto [ALPHA]. I numeri per i valori immessi non appaiono come tasti, ma come numeri ordinari.
- Le funzioni che sono stampate in grigio accanto ai tasti sono effettive in modi specifici.
- Nel presente manuale l'operatore delle moltiplicazioni "×" viene distinto dalla lettera "X" come segue:
- Per specificare l'operatore delle moltiplicazioni:  $\boxed{\times}$ Per specificare la lettera "X":  $\overline{ALPHA}$   $\overline{X}$

#### **Gli editor WriteView e Line**

Questa calcolatrice è dotata dei seguenti due editor in modo NORMAL: WriteView e Line. È possibile scegliere uno dei due nel menu SET UP.

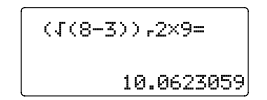

L'editor WriteView (predefinito) 
<br>
L'editor Line

 $\frac{\sqrt{8-3}}{2} \times 9 =$ 

Note:

• L'editor WriteView è disponibile solo in modo NORMAL.

 $9\sqrt{5}$ 

 $\bullet$  In alcuni esempi di calcolo, in cui si visualizza il simbolo **TINE** le operazioni con i tasti ed i risultati dei calcoli vengono mostrati come apparirebbero nell'editor Line.

#### **Cancellazione dell'immissione e delle memorie**

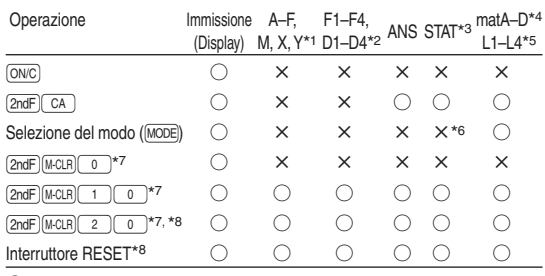

○: Cancella ×: Trattiene

- \*1 Premere  $\overline{0NC}$  (sto) e quindi scegliere una memoria per cancellare una memoria variabile.
- \*2 Memorie di formula e memorie definibili. Consultare "Calcoli
- con la memoria". \*3 Dati statistici (dati immessi)
- 
- \*4 Memorie delle matrici (matA, matB, matC e matD)
- \*5 Memorie delle liste (L1, L2, L3 e L4)
- \*6 Cancellato quando si passa da un sotto-modo all'altro in modo STAT.
- \*7 Consultare "Tasto di cancellazione della memoria".
- \*8 Verrà cancellato anche lo username memorizzato tramite la funzione di visualizzazione nome.

#### **Tasto di cancellazione della memoria**

Premere (2ndF) (M-CLR) per visualizzare M-CLR)<br>0:DISP 1:MEMORY

- il menu. • Per inizializzare le impostazioni del display, premere 0. I parametri si impostano nella maniera
- seguente:
- Unità angolare: DEG • Notazione del display: NORM1
- 
- Base N: DEC
- Per cancellare tutte le variabili e le memorie (A−F, M, X, Y, F1−F4, D1−D4, ANS, STAT, matA−D e L1−L4) contemporaneamente, premere  $\boxed{1}$  $\boxed{0}$
- Per risettare (RESET) la calcolatrice, premere  $\boxed{2}$ L'operazione di risettaggio (RESET) cancellerà tutti i dati conservati in memoria e ripristinerà le impostazioni predefinite della calcolatrice. È possibile effettuare la stessa operazione premendo l'interruttore RESET sul retro della calcolatrice.

#### **Selezione del modo**

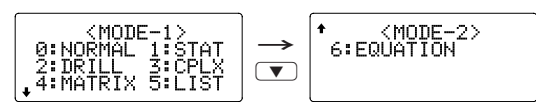

Modo NORMAL: MODE 0 (predefinito)

Utilizzato per eseguire le operazioni aritmetiche ed i calcoli con le funzioni.

Modo STAT:  $[MODE]$   $1$ Utilizzato per eseguire le operazioni statistiche.

Utilizzato per eseguire calcoli con matrici.

Utilizzato per eseguire calcoli con liste.

Modo DRILL:  $[MODE]$   $2$ Utilizzato per effettuare esercizi pratici di matematica e della tavola pitagorica.

 $Modo$  CPLX:  $[MODE]$   $3$ 

Modo MATRIX:  $\boxed{\text{MODE}}$  $\boxed{4}$ 

 $Modo$  LIST:  $Mode$   $5$ 

Modo EQUATION:  $\boxed{ \overline{ \text{MoDE}}}$ Utilizzato per risolvere equazioni.

Utilizzato per eseguire calcoli con numeri complessi.

#### **Menu SET UP (CONFIGURAZIONE)**

Premere il tasto (2ndF) (SET UP) per visualizzare il menu SET UP. Premere  $\overline{ON/C}$  per uscire dal menu SET UP.

## **Determinazione dell'unità angolare**

È possibile specificare le tre unità angolari seguenti (gradi, radianti e gradienti). DEG (°):  $\boxed{\text{2ndF}}$  (SETUP) 0 (predefinito)

 $RAD$  (rad):  $\boxed{2ndF}$   $\boxed{SETUP}$   $\boxed{0}$   $\boxed{1}$ <br> $GRAD$   $\boxed{0}$ :  $\boxed{2ndF}$   $\boxed{SETIP}$   $\boxed{0}$  $GRAD$  (g):  $\boxed{2ndF}$   $SETUP$   $\boxed{0}$   $\boxed{2}$ 

#### **Selezione delle notazioni e delle posizioni decimali** *1*

Per visualizzare i risultati del calcolo, vengono usati cinque sistemi di notazione: Due impostazioni di virgola mobile (NORM1 e NORM2), Punto decimale fisso (FIX), Notazione scientifica (SCI) e Notazione ingegneristica (ENG).

- Quando  $(2ndF)$  (SETUP  $(1)$   $(0)$   $(FIX)$  o  $(2ndF)$  (SETUP)  $(1)$   $(2)$ (ENG) vengono premuti, "TAB(0–9)?" viene visualizzato ed il numero delle posizioni decimali (TAB) può essere impostato su qualunque valore tra 0 e 9.
- Quando  $\overline{\text{2ndF}}$  (SETUP)  $\boxed{1}$   $\boxed{1}$  (SCI) vengono premuti, "SIG( $0-9$ )?" appare ed il numero di cifre significative può essere impostato su qualunque valore tra 0 e 9. L'immissione di 0 imposterà un display di 10 cifre.

#### **Impostazione del sistema di numeri a virgola mobile nella notazione scientifica**

Per visualizzare un numero a virgola mobile vengono usate due impostazioni: NORM1 (impostazione predefinita) e NORM2. Un numero al di fuori dell'intervallo predefinito viene automaticamente visualizzato utilizzando il sistema della

notazione scientifica:<br>• NORM1 ((2ndF)(SETUP) • NORM1 ((2ndF)(SETUP)  $\boxed{1}$   $\boxed{3}$ ): 0,000000001  $\leq$   $\ltimes$   $\leq$  9.999.999.999<br>• NORM2 ((2ndF)(SETUP)  $\boxed{1}$  )  $\boxed{4}$  ): 0.01  $\leq$   $\ltimes$  1 $\ltimes$  0.000 0.000 0.000 • NORM2 ( $\sqrt{2ndF\sqrt{3ETUP-1-(4)}}$ ): 0,01 $\leq$ |x| $\leq$ 9.999.999.999

#### **Selezione dell'editor**

Due editor sono disponibili in modo NORMAL:

- L'editor WriteView (W-VIEW):  $\sqrt{2ndF}$  (SETUP) 2 (Denote Optedefinito) • L'editor Line (LINE):  $\sqrt{2ndF}$   $\sqrt{\frac{2FUP}{2}}$
- Nota: Tutti i valori immessi verranno cancellati quando si cambia l'editor.

#### **Regolazione del contrasto del display**

Premere  $(2ndF)(SET UP)$  3, quindi + o - per regolare il contrasto. Premere  $\overline{ON/C}$  per uscire.

#### **Metodi di immissione - inserire e sovrascrivere**

Quando si utilizza l'editor Line, è possibile modificare il metodo di immissione da "INSERT (inserisci)" (predefinito) a "OVERWRITE (sovrascrivi)".

Dopo aver selezionato il metodo di sovrascrittura (premendo  $\sqrt{2ndF}$   $\sqrt{4(1-1)}$ , il cursore triangolare si trasforma in un cursore rettangolare ed il numero, o la funzione, sotto ad esso viene sovrascritto quando si effettuano le immissioni.

#### **Funzione di visualizzazione nome**

Questa calcolatrice consente di memorizzare un nome utente. Quando si spegne viene visualizzato momentaneamente il nome utente salvato.

È possibile salvare fino a 32 caratteri, suddivisi in due righe. Inserimento e modifica del nome utente:

- 1. Premere  $\boxed{\text{2ndF}}$  (SETUP)  $\boxed{5}$ . Lo schermo di modifica appare con un cursore lampeggiante.
- 2. Utilizzare  $\bullet$  e  $\bullet$  per scorrere tra tutti i caratteri

disponibili. È possibile digitare i seguenti caratteri (elencati in ordine di apparizione):

≑:SELECT<br>≡:END

▉

**KE: MOVE** 

 lettere (dalla A alla Z, solo maiuscole), numeri (da 0 a 9), slash (/), trattino (-), due punti (:), apostrofo ('), virgola (,), punto (.) e spazio ( ).

Premere  $(2ndF)$  **A** per saltare ad "A" e premere  $(2ndF)$  $\blacktriangledown$  o  $\oslash$  per saltare a spazio.

3. Premendo  $\Box$  o  $\Box$  si sposta il cursore sulla sinistra o sulla destra.

Per modificare un carattere, utilizzare  $\overline{(\overline{\bullet})}$  o  $\overline{(\bullet)}$  per spostare il cursore su di esso, quindi selezionare un altro carattere con  $\Box$  o  $\neg$ 

Premere  $\boxed{\text{2ndF}}$   $\boxed{\blacktriangle}$  o  $\boxed{\text{2ndF}}$   $\boxed{\blacktriangleright}$  per saltare all'inizio della prima riga o alla fine della seconda.

- 4. Ripetere i procedimenti 2 e 3 indicati in precedenza per continuare ad inserire caratteri.
- 5. Premere  $\equiv$  per salvare.
- Nota: Premere  $\sqrt{2ndF}$   $\sqrt{CA}$  nello schermo di modifica per cancellare tutti i caratteri.

#### **IMMISSIONE, VISUALIZZAZIONE E MODIFICA DELL'EQUAZIONE** *<sup>2</sup>*

#### **L'editor WriteView**

UP  $\overline{\text{CSET}}$ 0:DRG<br>2:EDITOR<br>4:------

Τŕ  $\frac{1}{5}$ 

#### **Immissione e visualizzazione**

Nell'editor WriteView, è possibile immettere e visualizzare le frazioni o alcune funzioni nella maniera in cui verrebbero scritte. Note:

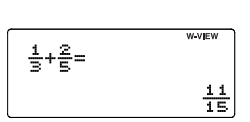

- L'editor WriteView può essere usato soltanto in modo NORMAL.
- Se l'equazione diventa troppo grande, potrebbe estendersi oltre il margine del display dopo che è stato ottenuto il risultato. Per visualizzare tutta l'equazione, premere  $\left\lceil \leftarrow \right\rceil$ o  $\blacktriangleright$  per ritornare allo schermo di modifica.

#### **Visualizzazione dei risultati del calcolo**

Quando possibile, i risultati del calcolo appariranno usando le frazioni,  $\sqrt{e} \pi$ . Quando si preme  $\boxed{\text{cm}$  (in display visualizzerà in maniera ciclica i seguenti stili:

- Frazioni miste (con o senza  $\pi$ )  $\rightarrow$  frazioni improprie (con o senza  $\pi$ )  $\rightarrow$  numeri decimali
- Frazioni proprie (con o senza  $\pi$ )  $\rightarrow$  numeri decimali
- Numeri irrazionali (radici quadrate, frazioni effettuate usando radici quadrate) → numeri decimali
- Note:
- Nei seguenti casi, i risultati del calcolo possono apparire usando  $\sqrt{\cdot}$ 
	- Operazioni aritmetiche e calcoli con la memoria
	- Calcoli trigonometrici
- Nei calcoli trigonometrici, quando si immettono valori come quelli mostrati nella tabella di destra, i risultati possono apparire usando  $\sqrt{\ }$ . Valore dell'immissione DEG | multipli di 15 RAD multipli di  $\frac{1}{12} \pi$ GRAD multipli di  $\frac{50}{3}$
- I risultati del calcolo potrebbero estendersi oltre lo schermo. È possibile visualizzare questi risultati premendo  $\boxed{\blacktriangleleft}$  (parte sinistra nascosta) o  $\rightarrow$  (parte destra nascosta).
- Le frazioni proprie/improprie saranno convertite in (e mostrate come) numeri decimali, se il numero di cifre usate nell'espressione è più grande di nove. Nel caso di frazioni miste, il numero massimo di cifre visualizzabili (compresi i numeri interi) è otto.
- Se il numero di cifre nel denominatore di un risultato frazionario che utilizza  $\pi$  è più grande di tre, il risultato viene convertito in (e mostrato come) un numero decimale.

 $12 \times 13 =$ 

2.449489743

### **L'editor Line**

**Immissione e visualizzazione** Nell'editor Line, è possibile immettere e visualizzare le equazioni riga per riga.

Note:

- Fino a tre righe di testo possono
- essere visualizzate sullo schermo contemporaneamente. • Se la lunghezza dell'equazione supera le tre righe, parte di essa potrebbe essere nascosta e non visibile dopo il calcolo. Per visualizzare la parte rimanente dell'equazione, premere  $\overline{\blacktriangleleft}$  o  $\overline{\blacktriangleright}$  per ritornare allo schermo di modifica.
- Nell'editor Line, i risultati del calcolo appaiono in forma decimale o, se possibile, come frazione.

#### **Modifica dell'equazione**

Subito dopo aver ottenuto una risposta, la pressione di  $\overline{\blacktriangleleft}$ consente di arrivare alla fine dell'equazione e la pressione di **D** all'inizio. Premere **1**, **D**, **1** o **1** o per muovere il cursore. Premere  $\boxed{\text{and}}$   $\boxed{\blacktriangle}$  o  $\boxed{\text{and}}$   $\boxed{\blacktriangleright}$  per spostare il cursore all'inizio o alla fine dell'equazione. Nell'editor WriteView, è possibile usare  $\Box$  o  $\neg$  per spostare il cursore in alto e in basso—tra il numeratore ed il denominatore, ad esempio.

#### **Tasto backspace e elimina**

Per eliminare un numero o una funzione, spostare il cursore sulla sua destra e premere **BS**. È possibile inoltre eliminare un numero o una funzione su cui il cursore è direttamente posizionato (2ndF) (DEL).

#### **Menu MATH**

La calcolatrice dispone di altre funzioni, oltre a quelle presenti sulla tastiera, cui è possibile accedere dal menu MATH. Ciascun modo del menu MATH presenta diversi contenuti.

Premere MATH) per visualizzare il menu MATH. Ad esempio, in modo NORMAL, è possibile richiamare le funzioni illustrate sulla destra.

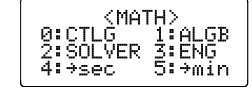

Note:

- Quando appaiono i simboli  $\biguparrow$  o  $\biguparrow$ , è possibile utilizzare  $\Box$  o  $\nabla$  per visualizzare le voci di menu nascoste.
- MATH) non funziona quando si immettono valori o voci nei modi STAT, MATRIX, LIST o EQUATION oppure nelle funzioni di risoluzione o nei calcoli simulati.

#### **Menu CATALOG**

Il menu CATALOG consente di selezionare le funzioni e variabili disponibili per le operazioni da effettuare nel modo attualmente selezionato. Per visualizzare il menu CATALOG,

- $premere$   $(MATH)$  $\boxed{0}$
- Premere  $\Box$  o  $\nabla$  per spostare il cursore ( ) e premere **ENTER** per selezionare.
- Premere  $\Box$  o  $\Box$  per scorrere verso l'alto o il basso.
- Premere  $\boxed{\text{and}}$   $\boxed{\blacktriangle}$  o  $\boxed{\text{and}}$   $\boxed{\blacktriangledown}$  per saltare alla prima o ultima voce.
- Nota: Non è possibile far apparire il menu CATALOG quando si immettono valori o voci nei modi STAT, MATRIX, LIST o EQUATION oppure nelle funzioni di risoluzione o nei calcoli simulati.

#### **Funzione playback multi-riga** *<sup>3</sup>*

Questa calcolatrice è dotata di una funzione per richiamare equazioni e risposte precedenti in modo NORMAL o CPLX. Un massimo di 340 caratteri possono essere conservati nella memoria. Quando la memoria è piena, le equazioni memorizzate saranno eliminate per recuperare spazio, iniziando con la più vecchia.

Se si preme  $\boxed{\blacktriangle}$ , l'equazione precedente apparirà sul display. L'ulteriore pressione di  $\qquad \qquad \blacksquare$ , mostrerà sul display le equazioni precedenti (dopo essere tornati all'equazione precedente, premere  $\sqrt{\bullet}$  per visualizzare le equazioni nell'ordine). Inoltre,  $\boxed{\text{and}}$   $\boxed{\blacktriangle}$  può essere utilizzato per saltare alla prima equazione inserita in ordine di tempo e  $\boxed{\text{and}}$   $\boxed{\blacktriangledown}$  per passare all'ultima equazione inserita.

- Per modificare un'equazione dopo averla richiamata, premere  $\Box$  o  $\Box$ .
- La memoria multi-riga verrà cancellata dalle seguenti operazioni:
- $\boxed{\text{CadF}}$   $\boxed{\text{CA}}$ , cambiamento di modo, RESET, conversione su base N, conversione di unità angolari, modifica editor  $(2ndF)$  SETUP  $(2)$  0  $(2ndF)$  SETUP  $(2)$  1) e cancellazione memoria  $(2ndF)(M-CLR)$  (1) (0).
- Le equazioni con un risultato richiedono undici caratteri aggiuntivi di spazio in memoria per conservare il risultato.
- Oltre alla quantità di memoria necessaria per la conservazione di un'equazione, l'editor WriteView richiederà una certa quantità di memoria ai fini della visualizzazione.
- Le equazioni includono anche i comandi di fine calcolo come "=".

#### **Livelli di priorità nel calcolo**

Questa calcolatrice effettua le operazioni in base all'ordine prioritario seguente:

① Frazioni (1 r 4 ecc.) 2 ∠, prefissi ingegneristici 3 Funzioni precedute dal loro argomento (*x*<sup>−</sup>1, *x*2, n!, ecc.) ④ *yx*, *x*r ⑤ Moltiplicazione implicita di un valore in memoria (2Y, ecc.) ⑥ Funzioni seguite dal loro argomento (sin, cos, (−), ecc.)  $\oslash$  Moltiplicazione implicita di una funzione (2sin 30, A $\frac{1}{4}$ , ecc.) ⑧ nCr, nPr, →cv ⑨ ×, ÷ ⑩ +, − ⑪ AND ⑫ OR, XOR, XNOR

⑬ =, M+, M−, ⇒M, ▶DEG, ▶RAD, ▶GRAD, DATA, →*r*θ,  $\rightarrow$ *xy* e altre istruzioni di fine calcolo • Se si usano le parentesi, i calcoli tra parentesi hanno la

precedenza su tutti gli altri.

#### **CALCOLI SCIENTIFICI**

- Premere MODE 0 per selezionare il modo NORMAL.
- In ogni esempio premere ONC per azzerare innanzitutto il display. Se non altrimenti specificato, gli esempi di calcolo vengono effettuati nell'editor WriteView (2ndF) SETUP 2 o) con le impostazioni di visualizzazione predefinite  $((2ndF)(M-CLR)(0))$ .

#### **Operazioni aritmetiche** *<sup>4</sup>*

 $\bullet$  La parentesi di chiusura  $\Box$  immediatamente prima di  $\boxed{\phantom{1}}$  oppure  $\boxed{\mathsf{M}^+}$  può essere omessa.

#### **Calcoli delle costanti** *<sup>5</sup>*

- Nei calcoli delle costanti, l'addendo diviene una costante. Sottrazioni e divisioni vengono effettuate allo stesso modo. Nelle moltiplicazioni, il moltiplicando diviene una costante. • Nei calcoli delle costanti, le costanti vengono visualizzate
- come K.
- Nei modi NORMAL o STAT è possibile eseguire i calcoli delle costanti.

#### **Funzioni** *<sup>6</sup>*

- Per ciascuna funzione, fare riferimento agli esempi di calcolo.
- Nell'editor Line, sono usati i seguenti simboli: •  $\cdot$  : per indicare la potenza di un'espressione. ( $\sqrt{m}$ ,  $\sqrt{2ndF}$ )
- $\boxed{e^x}$ ,  $\boxed{2ndF}$   $\boxed{10^x}$
- $\overline{\blacksquare}$ : per separare i numeri interi, i numeratori e i denominatori. (a/b), (2ndF) (ab/c))
- Quando si utilizza  $(2ndF)$   $log_a X$  o  $(2ndF)$  absarp nell'editor Line, i valori vengono immessi nel modo seguente:
- logn (*base*, *valore*)
- abs *valore*

#### **Funzioni integrali/differenziali** *<sup>7</sup>*

In modo NORMAL è possibile eseguire calcoli integrali e differenziali.

Nota: Dal momento che sia i calcoli integrali che quelli differenziali vengono effettuati sulla base delle seguenti equazioni, potrebbero non ottenersi risultati corretti, in quei rari casi in cui si eseguono calcoli speciali che contengono punti discontinui.

#### Calcolo integrale (regola di Simpson):

$$
S = \frac{1}{3} h\{f(a) + 4\{f(a+h) + f(a+3h) + \dots + f(a+(N-1)h)\}\} \begin{vmatrix} h = \frac{b-a}{N} \\ +2\{f(a+2h) + f(a+4h) + \dots + f(a+(N-2)h)\} + f(b) \end{vmatrix} \begin{vmatrix} h = \frac{b-a}{N} \\ N = 2n \\ a \le x \le b \end{vmatrix}
$$
  
Calcolo differenziale:  $f(x) = \frac{f(x + \frac{dx}{2}) - f(x - \frac{dx}{2})}{dx}$ 

Calcolo differenziale: 
$$
f'(x) = \frac{f(x + \frac{dx}{2}) - f(x - \frac{dx}{2})}{dx}
$$

$$
\mathcal{L}(\mathcal{L})
$$

# **Per eseguire calcoli integrali**<br>1. Premere  $\sqrt{dx}$ .

- 
- 1. Premere (*ʃdx* ).<br>2. Specificare i seguenti parametri: gamma di integrali (valore iniziale  $(a)$ , valore finale  $(b)$ ), funzione con variabile  $x$  e numero di sub-intervalli (*n*).
- Non è necessario specificare il numero di sub-intervalli. Se non viene specificato il numero di sub-intervalli, verrà utilizzato il valore predefinito di  $n = 100$ . 3. Premere  $\boxed{=}$ .
- Note:
- I parametri vengono immessi nel modo seguente:
- Editor WriteView:
- $\int_a^b$  funzione[, sub-intervalli] $dx$
- Editor Line:
- (funzione, *a*, *b*[, sub-intervalli])
- I calcoli con gli integrali richiedono un tempo di calcolo che dipende dagli integrandi e dai sub-intervalli inclusi. Durante il calcolo, apparirà sul display il simbolo **BUSY**. Per annullare il calcolo premete il tasto ONC.

Si noti che si verificano maggiori errori di integrali quando ci sono grandi fluttuazioni

y

nei valori integrali durante il cambio dei minuti dell'intervallo integrale e per le funzioni periodiche, ecc., nel caso esistano valori integrali positivi

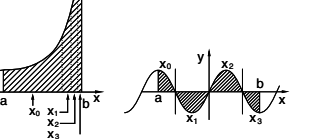

 Nel primo caso, dividete gli intervalli degli integrali quanto più possibile. Nel secondo caso, separate i valori positivi da quelli negativi. Seguendo questi accorgimenti, sarà possibile ottenere risultati più precisi dai calcoli, riducendo i tempi di calcolo.

x

3

#### **Per eseguire calcoli differenziali**

1. Premere  $(2ndF)(d/dx)$ 

e negativi, in base all'intervallo.

- 2. Specificare i seguenti parametri: funzione con variabile x, valore di *x* e intervallo in minuti (*dx*).
- Non è necessario specificare l'intervallo in minuti. Se non viene specificato l'intervallo in minuti, verrà automaticamente 3. Premere  $\boxed{=}$
- impostato su 10<sup>−5</sup> (se *x* = 0), o |*x*| × 10<sup>−5</sup> (se *x* ≠ 0).<br>Premere <u>(=)</u>.<br>
ta: 1 parametri vengono immessi nel modo seguente<br>
Editor WriteView:<br>  $\frac{d(\text{tanzione})}{dx} \bigg|_{x = \text{valore } \text{d} x[\text{, intervallo in minuti}]}$ <br>
Editor Line: Nota: I parametri vengono immessi nel modo seguente: Editor WriteView:
	- *d*(funzione)
	- $dx$   $\vert x =$  valore di *x*[, intervallo in minuti] Editor Line:

*d*/*dx* (funzione, valore di *x*[, intervallo in minuti])

#### **Funzione** ∑ *<sup>8</sup>*

La funzione ∑ riporta la somma cumulativa di una data espressione da un valore iniziale a uno finale in modo NORMAL.

### **Per effettuare calcoli** ∑

- 1. Premere  $\boxed{2ndF}$   $\boxed{\Sigma}$ 2. Specificare i seguenti parametri: valore iniziale, valore finale, funzione con variabile *x* e incremento (*n*). Non è necessario specificare l'incremento. Se non viene
- specificato l'incremento, verrà utilizzato il valore predefinito di  $n = 1$ .
- 3. Premere  $\boxed{=}$
- Nota: I parametri vengono immessi nel modo seguente: Editor WriteView:
	- valore finale
	- <sup>Σ</sup>(funzione[, incremento]) *<sup>x</sup>* <sup>=</sup> valore iniziale
	-
	- Editor Line:
	- Σ(funzione, valore iniziale, valore finale[, incremento])

#### **Funzione casuale**

La funzione casuale dispone di quattro impostazioni. (Questa funzione non può essere utilizzata quando si esegue la funzione su base N.) Per generare altri numeri casuali in successione, premere ENTER. Premere **ONC** per uscire.

#### **Numeri casuali**

Un numero pseudocasuale, con tre cifre significative comprese tra 0 e 0,999, può essere generato premendo  $\sqrt{2ndF}$  RANDOM  $\boxed{0}$ ENTER

Nota: Nell'editor WriteView, se il risultato non è 0, verrà visualizzato come frazione o decimale tramite (CHANGE).

#### **Dado casuale**

Per simulare il lancio di un dado, è possibile generare in modo casuale un numero intero compreso tra 1 e 6 premendo i tasti  $(2ndF)$  (RANDOM)  $(1)$  (ENTER).

#### **Moneta casuale**

Per simulare il lancio di una moneta, è possibile generare in modo casuale 0 (testa) o 1 (croce) premendo i tasti  $(2ndF)$  [RANDOM]  $\boxed{2}$  (ENTER).

#### **Intero casuale**

È possibile generare un numero intero casuale compreso tra 0 e 99 premendo i tasti (2ndF) [RANDOM] 3 [ENTER].

#### **Conversioni delle unità angolari** *<sup>9</sup>*

Ogni volta che vengono premuti <a>[2ndF]</a> <a>[DRGP], l'unità angolare cambia in sequenza.

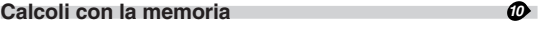

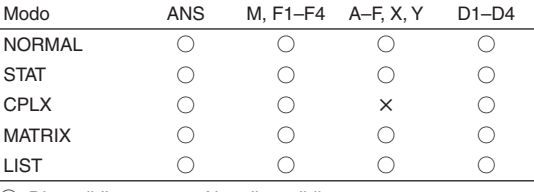

 $\bigcirc$ : Disponibile  $\bigtimes$ : Non disponibile

#### **Memorie temporanee (A–F, X e Y)**

**Memoria dell'ultimo risultato (ANS)**

nella memoria dell'ultimo risultato.

Per salvare un valore in memoria, premere (STO) e un tasto variabile.

Per richiamare il valore dalla memoria, premere RCL e un tasto di variabile. Per inserire una variabile in un'equazione, premere ;, seguito dal tasto di variabile desiderato.

essere aggiunto o sottratto un valore a/da un valore esistente in

Per cancellare la memoria indipendente (M), premere ONC (STO)

Il risultato del calcolo ottenuto premendo  $\boxed{\phantom{0}}$ , oppure qualsiasi altra istruzione di fine calcolo, viene salvato automaticamente

Quando il risultato del calcolo è in forma di matrice o lista, la matrice o lista completa non viene salvata nella memoria ANS. Viene salvato solo il valore dell'elemento indicato dal cursore.

• I calcoli risultanti dalle funzioni indicate qui sotto vengono salvati automaticamente nelle memorie X o Y, sostituendo i

• Se si preme  $\overline{\text{RCL}}$  oppure  $\overline{\text{ALPHA}}$ , viene richiamato il valore in

È possibile salvare le espressioni nelle memorie di formula (F1–F4). Salvando una nuova espressione in uno spazio di memoria si sostituisce automaticamente quella esistente.

• Le espressioni salvate dall'editor WriteView non possono essere richiamate dall'editor Line e viceversa.

• È possibile richiamare le espressioni salvate dall'editor Line solo quando si immettono valori o voci nei modi STAT, MATRIX, LIST o EQUATION oppure nelle funzioni di risoluzione o nei

• Tutte le espressioni richiamate sostituiranno quelle attualmente

• Non è possibile salvare formule nelle relative memorie quando si immettono valori o voci nei modi STAT, MATRIX, LIST o EQUATION oppure nelle funzioni di risoluzione o nei calcoli

È possibile conservare funzioni o operazioni in memorie definibili

• Per memorizzare una funzione o operazione, premere  $(3T)$ , e quindi un tasto di memoria definibile (D1), D2), D3 o L), seguito dall'operazione che si intende memorizzare. Operazioni relative a menu, come (2ndF) (SET UP), non possono essere memorizzate. Premere ONC per ritornare al display

 $\rightarrow$  −*r*θ, →*xy*: Memoria X (*r* o *x*), memoria Y (θ o *y*) • Due valori *x*´ da un calcolo di regressione quadratica in modo

STAT: Memoria X (1:), memoria Y (2:)

memoria utilizzando fino a 14 cifre. **Memorie di formula (F1–F4)**

#### **Memoria indipendente (M)** In aggiunta a tutte le funzioni delle memorie temporanee, può

memoria.

 $\sqrt{M}$ 

Note:

Note:

valori esistenti.

calcoli simulati.

immesse.

simulati.

(D1–D4).

precedente.

**Memorie definibili (D1-D4)** 

- Per richiamare una funzione o un'operazione memorizzata, premere il corrispondente tasto della memoria. Il richiamo di una funzione memorizzata non avrà effetto se la funzione richiamata non è utilizzabile nel contesto attuale.
- Qualunque funzione o operazione conservate in una memoria definibile saranno sostituite ogniqualvolta si salvi una nuova funzione o operazione in tale memoria.
- Non è possibile salvare funzioni o operazioni in memorie definibili quando si immettono valori o voci nei modi STAT, MATRIX, LIST o EQUATION oppure nelle funzioni di risoluzione o nei calcoli simulati.

#### **Calcoli a catena** *i***n the catena** *i***n the catena** *i***n the catena** *in* **the catena** *in* **the catena** *in* $\theta$

È possibile utilizzare i risultati dei calcoli precedenti nei calcoli successivi. Tuttavia, non è possibile richiamare i calcoli dopo l'inserimento di comandi multipli oppure, quando il risultato del calcolo è in formato matrice/lista.

#### **Calcoli con le frazioni** *<sup>12</sup>*

È possibile eseguire operazioni aritmetiche e calcoli con la memoria usando le frazioni. In modo NORMAL, la conversione tra un numero decimale ed una frazione può essere effettuata premendo (CHANGE).

Note:

- Le frazioni improprie/proprie saranno convertite in, e mostrate come, numeri decimali, se il numero di cifre usato nelle espressioni è più grande di nove. Nel caso di frazioni miste, il numero massimo di cifre visualizzabili (compresi i numeri interi) è otto.
- Per convertire un valore sessagesimale in una frazione, convertirlo prima premendo  $\sqrt{2ndF}$   $\leftrightarrow$  DEG).

#### **Calcoli con i numeri binari, pentali, ottali, decimali ed esadecimali (base N)** *<sup>13</sup>*

È possibile eseguire conversioni tra numeri a base N in modo NORMAL. È possibile eseguire le quattro operazioni aritmetiche di base, i calcoli con le parentesi e quelli con la memoria, insieme alle operazioni logiche AND, OR, NOT, NEG, XOR e XNOR utilizzando numeri binari, pentali, ottali ed esadecimali. La conversione in ciascun sistema si effettua con i seguenti tasti: [2ndF] (→BIN) (Appare l'indicazione "BIN".), [2ndF] (→PEN) (Appare l'indicazione "PEN".),  $[2ndF]$   $\rightarrow$  OCT" (Appare l'indicazione "OCT".), (2ndF) (→HEX) (Appare l'indicazione "HEX".), (2ndF) (→DEC) (Le indicazioni "BIN", "PEN", "OCT" e "HEX" scompaiono.)

Nota: Con questa calcolatrice, i numeri esadecimali A–F si  $\overline{\text{immettono premenado i tasti (CNST)}}, \overline{\text{max}}^{\text{B}}, \overline{\text{max}}^{\text{C}}, \overline{\text{log}}^{\text{D}}, \overline{\text{log}}^{\text{D}}},$ 

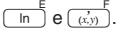

Nei sistemi binario, pentale, ottale, decimale ed esadecimale non è possibile immettere parti frazionarie. Quando un numero decimale contenente una frazione viene convertito in un numero binario, pentale, ottale o esadecimale, la parte frazionaria viene eliminata. Allo stesso modo, quando il risultato di un calcolo binario, pentale, ottale o esadecimale contiene una parte frazionaria, quest'ultima viene eliminata. Nei sistemi binario, pentale, ottale ed esadecimale i numeri negativi vengono visualizzati come complemento.

#### **Calcoli di tempo, decimali e sessagesimali** *<sup>14</sup>*

È possibile eseguire conversioni tra numeri decimali e sessagesimali e, usando numeri sessagesimali, conversioni in secondi o minuti. In aggiunta, adoperando il sistema sessagesimale, si possono eseguire le quattro operazioni aritmetiche fondamentali ed i calcoli con la memoria. La notazione sessagesimale è la seguente:

$$
\underbrace{12}_{\text{Gradi}} \underbrace{34}_{\text{J}} \underbrace{56.78}_{\text{Normali}} \text{S}^{\text{II}}
$$

#### **Conversioni delle coordinate** *15M*

alla prima o ultima pagina.

- Prima di eseguire un calcolo, selezionare l'unità angolare.
- Il risultato del calcolo viene salvato automaticamente nelle memorie X e Y (*r* o *x* nella memoria X, e θ o *y* nella memoria Y).
- I risultati delle conversioni delle coordinate verranno visualizzati come numeri decimali anche nell'editor WriteView.

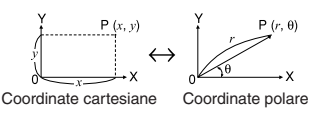

#### **Costanti fisiche e conversioni delle unità di misura**  $\mathcal{D}$ Calcoli con costanti fisiche

Per richiamare una costante, premere CNST), quindi selezionare una costante fisica dall'elenco (ciascuna voce dispone di un numero a 2 cifre).

• Per scorrere l'elenco delle costanti verso l'alto o il basso, premere  $\Box$  ( $\Box$ ) o  $\neg$  ( $\Box$ ). Utilizzare  $\boxed{\text{andF}}$   $\boxed{\blacktriangle}$   $(\boxed{\blacktriangle})$  o  $\boxed{\text{2ndF}}$   $\boxed{\blacktriangledown}$   $(\boxed{\blacktriangleright})$  per saltare

- Immettere la prima cifra del numero a 2 cifre per saltare alla pagina contenente il numero che inizia con quella cifra.
- Quando si inserisce la seconda cifra, viene automaticamente visualizzata la costante in base alle impostazioni di visualizzazione e di posizione del decimale.
- È possibile richiamare le costanti fisiche nei modi NORMAL (tranne per la base N), STAT, CPLX, MATRIX, LIST ed EQUATION.
- Nella tabella di seguito vengono elencate le costanti fisiche. Consultare il foglio relativo agli esempi di calcolo per i simboli e le unità di misura delle costanti fisiche.
- Nota: Le costanti fisiche e le conversioni delle unità di misura sono basate sui valori raccomandati da CODATA 2006, dall'edizione 1995 della "Guide for the Use of the International System of Units (SI)", pubblicata dall'istituto NIST (National Institute of Standards and Technology).

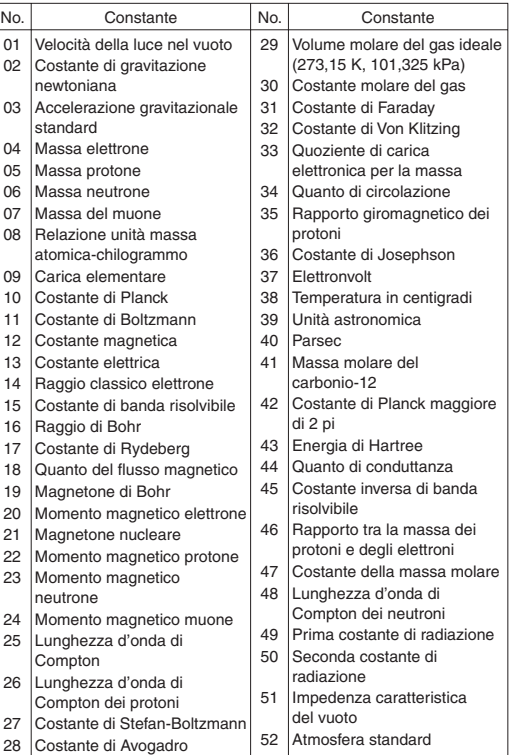

#### **Conversioni delle unità di misura**

Immettere un valore da convertire, quindi premere (2ndF) (CONV) e selezionare il numero a 2 cifre corrispondente all'unità di misura da convertire.

- L'elenco delle conversioni delle unità di misura viene utilizzato come quello delle costanti fisiche.
- È possibile eseguire le conversioni delle unità di misura nei modi NORMAL (tranne per la base N), STAT, MATRIX, LIST ed EQUATION.
- Nella tabella di seguito vengono elencate le unità di misura adoperate nella conversione. Consultare il foglio relativo agli esempi di calcolo per la tabella di riferimento delle conversioni delle unità di misura.

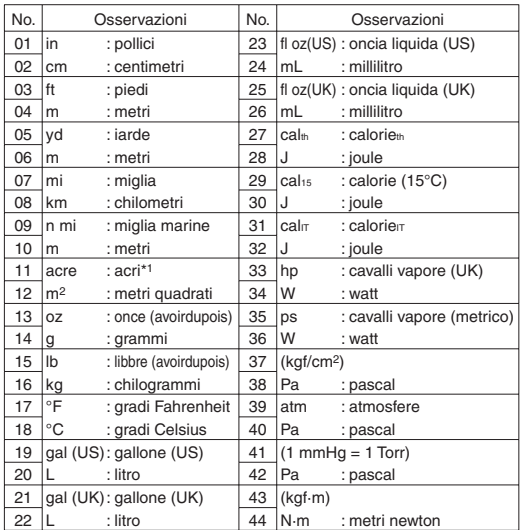

\*1 in base all'US survey foot

#### **Calcoli tramite prefissi ingegneristici 1778**

I calcoli possono essere eseguiti in modo NORMAL (tranne per la base N), utilizzando i 9 tipi di prefissi seguenti.

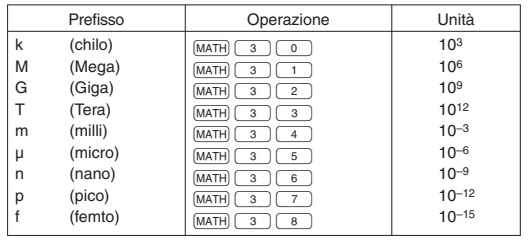

#### **Funzione di modifica 1889**

I risultati dei calcoli decimali vengono ottenuti internamente in notazione scientifica, con un massimo di 14 cifre per la mantissa. Tuttavia, dal momento che i risultati dei calcoli vengono visualizzati nella forma indicata dalla notazione sul display e con il numero di decimali indicato, il risultato memorizzato internamente può differire da quello che appare sul display. Usando la funzione di modifica ((2ndF) (MDF)), il valore interno viene convertito in modo da corrispondere a quello visualizzato. In questo modo è possibile usare il valore che appare sul display tale e quale nelle operazioni successive.

- Quando si utilizza l'editor WriteView, se il risultato del calcolo appare usando le frazioni o i numeri irrazionali, premere CHANGE) per convertirlo innanzitutto in forma decimale.
- La funzione di modifica può essere utilizzata nei modi NORMAL, STAT, MATRIX o LIST.

#### **Calcoli simulati (ALGB)** *<sup>19</sup>*

Nel caso in cui si debbano trovare dei valori utilizzando consecutivamente la stessa espressione, come, ad esempio, tracciare una curva per 2*x*2 + 1 o trovare la variabile per  $2x + 2y = 14$ , è sufficiente specificare il valore della variabile nell'equazione dopo aver immesso l'espressione. Variabili utilizzabili: A–F, M, X e Y

- I calcoli simulati possono essere effettuati solo nel modo **NORMAL**
- Non è possibile utilizzare istruzioni di fine calcolo diverse da  $=$

#### **Esecuzione dei calcoli**

- 1. Premere  $\boxed{ \text{MODE} \ \boxed{0} }$
- 2. Immettere un'espressione con almeno una variabile.
- 3. Premere  $(MATH)$  $(1)$
- 4. Appare lo schermo di immissione della variabile. Immettere un valore, quindi premere **ENTER** per confermare. Il risultato del calcolo verrà visualizzato una volta immessi i valori di tutte le variabili utilizzate nell'equazione.
	- Dopo aver completato il calcolo, premere MATH 1 per eseguire calcoli utilizzando la stessa equazione.
	- Le variabili e i valori numerici salvati nelle memorie verranno visualizzati nello schermo di immissione della variabile. Se non si desidera modificare alcun valore, premere ENTER.
	- Se si esegue il calcolo simulato, i valori in memoria verranno sostituiti dai nuovi valori.

#### **Funzione di risoluzione** *<sup>20</sup>*

La funzione di risoluzione consente di trovare il valore *x* che

- riduce a zero l'espressione immessa.
- Questa funzione utilizza il metodo di Newton per ottenere un'approssimazione. A seconda della funzione (ad esempio, periodica) o del valore di partenza, si può verificare un errore (ERROR 02) causato dal fatto che non esiste convergenza sulla soluzione dell'equazione.
- Il valore ottenuto con questa funzione può includere un margine di errore. Se l'errore è superiore a valori accettabili, ricalcolare la soluzione dopo aver cambiato i valori "Start" (Inizio) e *dx*.
- Cambiare il valore di "Start" (Inizio) (ad esempio a un valore negativo) o il valore *dx* (ad esempio a un valore minore) se:
- Non è possibile trovare nessuna soluzione (ERROR 02). • Sembrano possibili più di due soluzioni (ad esempio,
- un'equazione cubica). • Si desidera migliorare la precisione aritmetica.
- Il risultato del calcolo viene salvato automaticamente nella
- memoria X.
- Premere  $\overline{ONC}$  per uscire dalla funzione di risoluzione.
- **Esecuzione della funzione di risoluzione**
- 1. Premere  $[MODE]$   $\boxed{0}$ .
- 2. Immettere un'espressione con una variabile *x*.
- 3. Premere  $(MATH)$  $(2)$ .
- 4. Immettere il valore di "Start" (Inizio) e premere ENTER. Il valore predefinito è "0".
- 5. Immettere un valore *dx* (intervallo in minuti).
- 6. Premere ENTER

#### **CALCOLI STATISTICI**

I calcoli statistici possono essere effettuati in modo STAT. Sono disponibili otto sotto-modi all'interno del modo STAT. Premere  $\boxed{\text{MoDE}}$  $\boxed{1}$ , quindi premere il tasto del numero che corrisponde alla selezione:

- $\boxed{\circ}$  (S t a t  $\theta$  [S D]): Statistiche a variabile singola
- 1 (S#a# 1 [LINE]): Regressione lineare
- <sup>2</sup> (Stat 2 [QUAD]): Regressione quadratica
- 3 (Stat 3 [E\_EXP]): Regressione esponenziale di Eulero
- $\boxed{4}$  (Stat 4 [LOG]): Regressione logaritmica
- $\boxed{5}$  (S t a t 5 [POWER]): Regressione con potenze
- $\boxed{6}$  (S t a t 6 [INV]): Regressione inversa

 $\boxed{7}$  (S t a t 7 [G\_E X P]): Regressione esponenziale generale

#### **Calcoli statistici e variabili** *<sup>21</sup>*

Le seguenti statistiche possono essere ottenute per ciascun calcolo statistico (fare riferimento alla tabella sottostante).

#### **Calcolo statistico a variabile singola**

Statistiche di ① e valore della funzione normale di probabilità.

#### **Calcolo di regressione lineare** Statistiche di ① e ②. Inoltre, la stima di *y* per un certo valore *x*

(stima *y*´) e la stima di *x* per un certo valore *y* (stima *x*´).

#### **Calcolo di regressioni quadratiche**

Statistiche di ① e ② e dei coefficienti *a*, *b*, *c* nella formula di regressione quadratica  $(y = a + bx + cx^2)$ . (Nei calcoli di regressione quadratica non è possibile ottenere il coefficiente di correlazione (*r*)). Quando vi sono due valori *x*´, ciascun valore apparirà con "1:" o "2:", e sarà conservato separatamente nelle memorie X e Y.

#### **Calcoli di regressione esponenziale di Eulero, regressione logaritmica, regressione con potenza, regressione inversa e calcoli della regressione esponenziale generale**

Statistiche di ① e ②. Inoltre, la stima di *y* per un certo valore *x* e la stima di *x* per un certo valore *y* (Poiché, prima di effettuare il calcolo, la calcolatrice converte ogni formula in una formula di regressione lineare, tutte le statistiche, eccetto i coefficienti  $a \in b$ . sono ricavate dai dati convertiti e non da quelli immessi).

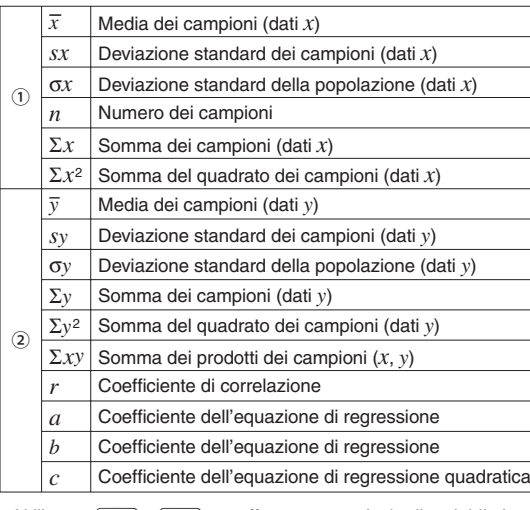

- Utilizzare [ALPHA] e [RCL] per effettuare un calcolo di variabile in modo STAT.
- $\boxed{\text{CHAMGE}}$  non funziona in modo STAT.

#### **Immissione dati e correzione** *<sup>22</sup>*

Prima di immettere i nuovi dati, cancellare il contenuto della memoria  $([2ndF)(\overline{CA}]).$ 

## **Immissione dei dati**

- Dati a variabile singola
- 
- Dato **DATA**
- *Dato*  $\overline{(\vec{x}, \vec{y})}$  *frequenza*  $\overline{DATA}$  (Per immettere i multipli dello stesso dato)
- Dati a due variabili
- *Dato*  $x \circ (x, y)$  *dato*  $y \circ (DATA)$

*Dato*  $x\left(\overline{f(x,y)}\right)$  *dato*  $y\left(\overline{f(x,y)}\right)$  *frequenza*  $(DATA)$  (Per immettere multipli degli stessi dati *x* e *y*)

Nota: È possibile immettere fino a 100 voci di dati. Con i dati a variabile singola, dato senza una frequenza assegnata viene conteggiata come un dato singolo, mentre una voce di dato a cui è stata assegnata una frequenza viene memorizzata come un set di due voci di dati. Con i dati a due variabili, un set di voci di dati senza una frequenza assegnata viene conteggiato come due voci di dati, mentre un set di voci a cui è stata assegnata una frequenza viene memorizzato come un set di tre voci di dati.

#### **Correzione dei dati**

Correzione prima di premere il tasto  $\overline{DATA}$  subito dopo l'immissione di un dato:

- Cancellare i dati errati con [ONC], quindi immettere il dato corretto.
- Correzione dopo aver premuto il tasto [DATA]:
- Utilizzare  $\boxed{\blacktriangle}$  e  $\boxed{\blacktriangledown}$  per visualizzare il set di dati immesso in precedenza.

Premere  $\boxed{\blacktriangledown}$  per visualizzare il set di dati in ordine ascendente (prima i meno recenti). Per invertire l'ordine di visualizzazione in discendente (prima i più recenti), premere il tasto **1**. Premere  $\overline{(2ndF)}$  **1**  $\overline{O}$   $\overline{(2ndF)}$   $\overline{V}$  per spostare il cursore all'inizio o alla fine del set di dati.

Ciascun set di dati viene visualizzato con "X:", "Y:" o "F:".

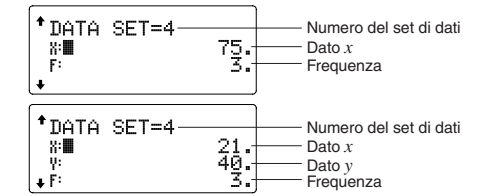

Visualizzare e spostare il cursore sulla voce dati da modificare usando  $\boxed{\blacktriangle}$  e  $\boxed{\blacktriangledown}$ , immettere il valore esatto, quindi premere  $DATA$  o ENTER

- Per eliminare il set di dati, visualizzare e spostare il cursore su una voce del set di dati da eliminare usando  $\Box$  e  $\nabla$ quindi premere  $\boxed{\text{2ndF}}$   $\boxed{\text{CD}}$ . Il set di dati verrà cancellato.
- Per aggiungere un nuovo set di dati, premere ONC per uscire dal display dei dati immessi in precedenza, digitare i valori e quindi premere [DATA]

#### **Formule di calcolo statistico** *<sup>23</sup>*

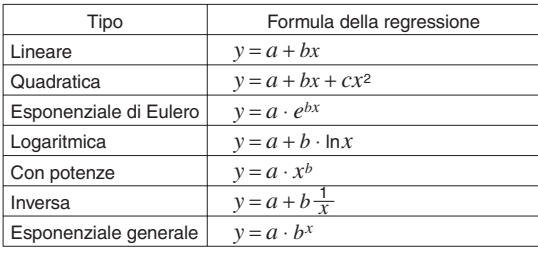

Un errore si verificherà quando:

- il valore assoluto del risultato intermedio o del risultato finale di un calcolo è pari o superiore a  $1 \times 10^{100}$ ;
- il denominatore è zero;
- si cerca di ottenere la radice quadrata di un numero negativo;
- nel calcolo di regressione quadratica non esiste soluzione.

#### **Calcoli della probabilità normali** *<sup>24</sup>*

In modo STAT, è possibile accedere alle tre funzioni di densità della probabilità dal menu MATH, con un numero casuale utilizzato come variabile normale di distribuzione. Note:

- P(t), Q(t), R(t) assumeranno sempre valori positivi, persino quando t < 0, poichè queste funzioni seguono lo stesso principio utilizzato quando si calcola un'area.
- I valori di P(t), Q(t), R(t) sono dati a 6 cifre decimali.
- La formula di conversione della standardizzazione è la seguente:
- $t = \frac{x \overline{x}}{\sigma_x}$

#### **MODALITA' DI ESERCITAZIONE (DRILL)**

Esercizi matematici (Math Drill):  $[MODE]$   $(2)$ Le domande di operazioni aritmetiche con numeri interi positivi e con 0 appaiono casualmente. È possibile selezionare il numero di domande e il tipo di operatore.

Tavola pitagorica ( $\times$  Table):  $\boxed{ \text{MODE} \left( \begin{array}{c} 2 \end{array} \right) \left( \begin{array}{c} 1 \end{array} \right) }$ Le domande da ciascuna riga della tavola pitagorica (da 1 a 12) appaiono in serie o casualmente.

Per uscire dal modo DRILL, premere MODE e selezionare un altro modo.

1. Premere  $[MODE]$   $(2)$   $(0)$  per Math Drill o  $[MODE]$   $(2)$   $(1)$ 

2. Math Drill: Usare **1** e  $\bullet$  per selezionare il numero di

3. Math Drill: Usare **1** e **p** per selezionare il tipo di operatore per le domande (+, −, ×, ÷ o +−×÷).

Quando si utilizza Math Drill o X Table (soltanto ordine casuale), le domande vengono selezionate casualmente e si

("Serial (Seriale)" o "Random (Casuale)").

**× Table**: Usare  $\boxed{\blacktriangle}$  e  $\boxed{\blacktriangledown}$  per selezionare una riga nella

**× Table**: Usare  $\boxed{\blacktriangleleft}$  e  $\boxed{\blacktriangleright}$  per selezionare il tipo di ordine

#### **Utilizzo di Math Drill e di × Table**

domande (25, 50 o 100).

4. Premere **ENTER** per iniziare.

ripetono soltanto per caso.

tavola pitagorica (da 1 a 12).

 $per \times$  Table.

- 5. Inserire la risposta. In caso di errore, premere  $\overline{ONC}$  o  $\overline{BS}$ per cancellare i numeri immessi e inserire nuovamente la risposta.
- 6. Premere ENTER
	- Se la risposta è esatta, appare " " e viene visualizzata la domanda successiva.
	- Se la domanda è errata, appare " : " e viene visualizzata la stessa domanda. Questa può essere considerata una risposta sbagliata.
	- Se si preme ENTER senza inserire una risposta, appare la risposta esatta e quindi viene visualizzata la domanda successiva. Questa può essere considerata una risposta sbagliata.
- 7. Continuare a rispondere alla serie di domande inserendo la risposta e premendo [ENTER].
- 8. Dopo aver finito, premere ENTER ed apparirà il numero e la percentuale di risposte esatte.
- 9. Premere ENTER per ritornare allo schermo iniziale per gli esercizi attuali.

#### **Esempio di esercitazione matematica (Math Drill)**

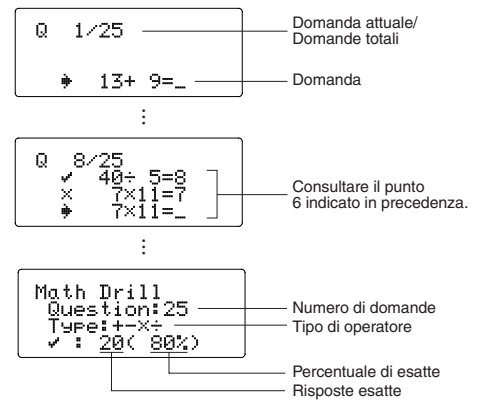

#### **Esempio di esercitazione con la tavola pitagorica (× Table)**

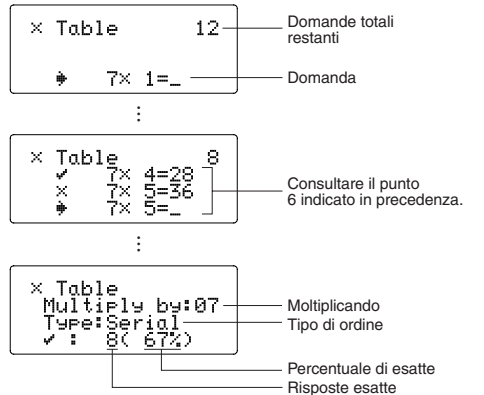

#### **Intervalli delle domande del Math Drill**

L'intervallo delle domande per ciascun tipo di operatore è la seguente.

- + **Operatore delle addizioni**: da "0 + 0" a "20 + 20" ] **Operatore delle sottrazioni**: da "0 − 0" a "20 − 20"; le risposte sono numeri interi positivi e 0.
- > **Operatore delle moltiplicazioni**: da "1 × 0" o "0 × 1" a  $412 \times 12$ "
- ) **Operatore delle divisioni**: da "0 ÷ 1" a "144 ÷ 12"; le risposte sono numeri interi positivi da 1 a 12 e 0, dividendi fino a 144 e divisori fino a 12.
- +]>) **Operatori misti**: vengono visualizzate domande in tutti gli intervalli descritti in precedenza.

#### **CALCOLI CON I NUMERI COMPLESSI** *<sup>25</sup>*

Per eseguire addizioni, sottrazioni, moltiplicazioni e divisioni con i numeri complessi premere MODE 3 per selezionare il modo CPLX.

I risultati dei calcoli con numeri complessi sono espressi con due sistemi:

- <sup>①</sup>@E: Sistema delle coordinate ortogonali (appare il simbolo  $xy$ ).
- $\Omega$   $(2n dF)$   $\rightarrow$ r $\theta$ ): Sistema delle coordinate polari (appare il simbolo  $r\Theta$ ).

#### **Immissione dei numeri complessi**

- ① Coordinate ortogonali
- *Coordinata x* + *coordinata y* i
- oppure *coordinata x*+O*coordinata y* ② Coordinate polari
	- $r(\angle$  $\theta$
	-
- *r*: valore assoluto θ: argomento
- Selezionando un altro modo, vengono cancellate la parte immaginaria di ogni numero complesso salvato nella memoria indipendente (M) e la memoria dell'ultimo risultato (ANS).
- Un numero complesso espresso in coordinate ortogonali con valore y uguale a zero o espresso in coordinate polari con l'angolo uguale a zero viene trattato come un numero reale.
- Premere MATH 1 per richiamare la coniugazione complessa del numero complesso specificato.

#### **CALCOLI CON MATRICI** *<sup>26</sup>*

In modo MATRIX è possibile salvare e calcolare fino a quattro matrici contenenti ciascuna fino a quattro righe e quattro colonne. Premere  $MODE$   $\boxed{4}$  per

accedere al modo MATRIX.

Nota: In modo MATRIX, è possibile utilizzare il menu MATH per modificare, richiamare e salvare matrici, oltre che per richiamare le funzioni specifiche per la matrice.

MATRIX MODE

ø.

#### **Immissione e memorizzazione delle matrici**

Prima di procedere al calcolo con matrici, è necessario creare una matrice. Osservare le procedure di seguito per immettere e memorizzare delle matrici.

- 1. Premere  $\boxed{\text{MoDE}}$   $\boxed{4}$  per accedere al modo MATRIX. 2. Premere  $(MATH)$   $(2)$  per far apparire lo schermo di
- immissione della matrice.
	- Verranno visualizzati tutti i dati delle matrici restanti nel buffer, oltre a quelli già immessi, caricati o calcolati.
- 3. Definire e immettere le dimensioni delle matrici (fino a quattro righe per quattro colonne) con i tasti numerici e premendo ENTER

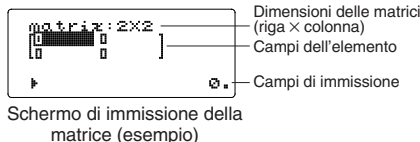

- 4. Immettere ciascun elemento nella matrice digitando un valore nel campo di immissione e premendo [ENTER].
	- Ogni elemento di matrice è in grado di visualizzare fino a sette cifre (il punto decimale viene considerato come una cifra). Se un elemento supera le sette cifre, potrebbe essere visualizzato come esponente nella matrice.
	- È possibile visualizzare un massimo di tre righe per tre colonne per volta. Utilizzare  $\boxed{\blacktriangle}$ ,  $\boxed{\blacktriangledown}$ ,  $\boxed{\blacktriangle}$  e  $\boxed{\blacktriangleright}$ per spostare il cursore all'interno della matrice.
- 5. Una volta immesso un valore per ogni elemento, premere (ON/C) per uscire dallo schermo di immissione della matrice.
- 6. Premere  $(MATH)$  e selezionare una memoria (matA–matD) in cui salvare una matrice creata di recente.

#### **Modifica di una matrice salvata**

- 1. Per caricare una matrice salvata nello schermo di immissione della matrice, premere  $(MATH)$   $(3)$ , quindi selezionare la memoria (matA–matD) che contiene la matrice che si desidera modificare.
	- Caricando nuovi dati nello schermo, si sostituiscono automaticamente quelli già esistenti.
- 2. Lo schermo di immissione della matrice consente di modificare i valori degli elementi della matrice. Assegnare nuovi valori, se necessario, e premere ENTER dopo ogni operazione.
	- Se si desidera modificare il numero di righe o colonne, premere dapprima ONC MATH 2. Quindi sarà possibile immettere nuovi valori per le dimensioni delle matrici.
- 3. Una volta completate le modifiche, premere ONC per uscire dallo schermo di immissione della matrice.
- 4. Premere  $(MATH)$   $(4)$  e selezionare una memoria (matA–matD) in cui salvare una matrice creata di recente.

#### **Utilizzo di matrici nei calcoli**

È possibile utilizzare le matrici salvate nelle memorie (matA–matD) nei calcoli aritmetici (eccetto la divisione tra le matrici) e nei calcoli in cui sono presenti *x*3, *x*2 e *x*<sup>−</sup>1. È inoltre possibile utilizzare le funzioni specifiche per la matrice disponibili nel menu MATH.

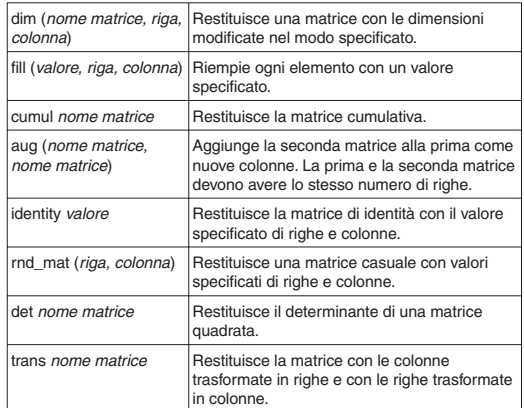

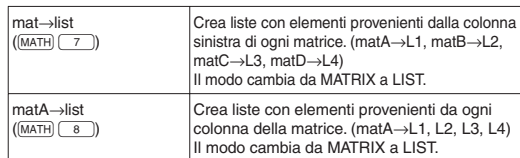

#### Note:

- Quando viene visualizzato lo schermo di immissione della matrice, non è possibile eseguire calcoli con matrici poiché il menu MATH non è disponibile.
- Se il risultato del calcolo è una matrice, verrà visualizzato nello schermo di immissione della matrice (in tal modo si sostituiscono i dati esistenti nel buffer). Per salvare il risultato del calcolo, premere dapprima  $\overline{(OWC)}$  per uscire dallo schermo di immissione della matrice. Premere  $(MATH)$   $(4)$ e selezionare una memoria (matA–matD) in cui salvare una matrice creata di recente.
- Quando i risultati del calcolo sono in forma di matrice, non premendo né  $\Box$  né  $\Box$  si tornerà all'espressione originale.

LIST MODE

ø,

#### **CALCOLI CON LISTE** *<sup>27</sup>*

In modo LIST, è possibile salvare e calcolare fino a quattro liste di fino a sedici elementi. Premere MODE 5 per accedere al modo LIST.

Nota: In modo LIST, è possibile utilizzare il menu MATH per modificare, richiamare e salvare liste, oltre che per richiamare le funzioni specifiche per la lista.

#### **Immissione e memorizzazione delle liste**

Prima di procedere al calcolo con liste, è necessario creare una lista. Osservare le procedure di seguito per immettere e memorizzare delle liste.

- 1. Premere  $\boxed{\text{MODE}}$  5 per accedere al modo LIST.<br>2. Premere  $\boxed{\text{MTH}}$  2. per far apparire lo schermo.
- 2. Premere  $\sqrt{\frac{2}{2}}$  per far apparire lo schermo di immissione della lista
- immissione della lista. • Verranno visualizzati tutti i dati delle liste restanti nel
- buffer, oltre a quelli già immessi, caricati o calcolati. 3. Definire e immettere le dimensioni delle liste (fino a sedici elementi) con i tasti numerici e premendo (ENTER)

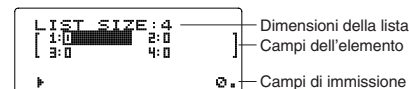

Schermo di immissione della

- lista (esempio)
- 4. Immettere ciascun elemento nella lista digitando un valore nel campo di immissione e premendo (ENTER).
	- Ogni elemento di lista è in grado di visualizzare fino a otto cifre (il punto decimale viene considerato come una cifra). Se un elemento supera le otto cifre, potrebbe essere visualizzato come esponente nella lista.
- È possibile visualizzare un massimo di sei elementi per volta. Utilizzare  $\boxed{\blacktriangle}$ ,  $\boxed{\blacktriangledown}$ ,  $\boxed{\blacktriangle}$  e  $\boxed{\blacktriangleright}$  per spostare il cursore all'interno della lista.
- 5. Una volta immesso un valore per ogni elemento, premere  $[ONC]$  per uscire dallo schermo di immissione della lista.
- 6. Premere  $(MATH)$   $(4)$  e selezionare una memoria (L1-L4) in cui salvare una lista creata di recente.

#### **Modifica di una lista salvata**

- 1. Per caricare una lista salvata nello schermo di immissione della lista, premere MATH 3), quindi selezionare la memoria (L1–L4) che contiene la lista che si desidera modificare
- Caricando nuovi dati nello schermo, si sostituiscono automaticamente quelli già esistenti.
- 2. Lo schermo di immissione della lista consente di modificare i valori degli elementi della lista. Assegnare nuovi valori, se necessario, e premere **ENTER** dopo ogni operazione.
- Se si desidera modificare le dimensioni di una lista, premere dapprima ONC MATH 2. Quindi sarà possibile immettere nuovi valori per le dimensioni delle liste.
- 3. Una volta completate le modifiche, premere ONC per uscire dallo schermo di immissione della lista.
- 4. Premere  $(MATH)$   $(4)$  e selezionare una memoria (L1-L4) in cui salvare una lista creata di recente.

#### **Utilizzo di liste nei calcoli**

È possibile utilizzare le liste salvate nelle memorie (L1–L4) nei calcoli aritmetici e nei calcoli in cui sono presenti *x*3, *x*2 e *x*<sup>−</sup>1. È inoltre possibile utilizzare le funzioni specifiche per la lista disponibili nel menu MATH.

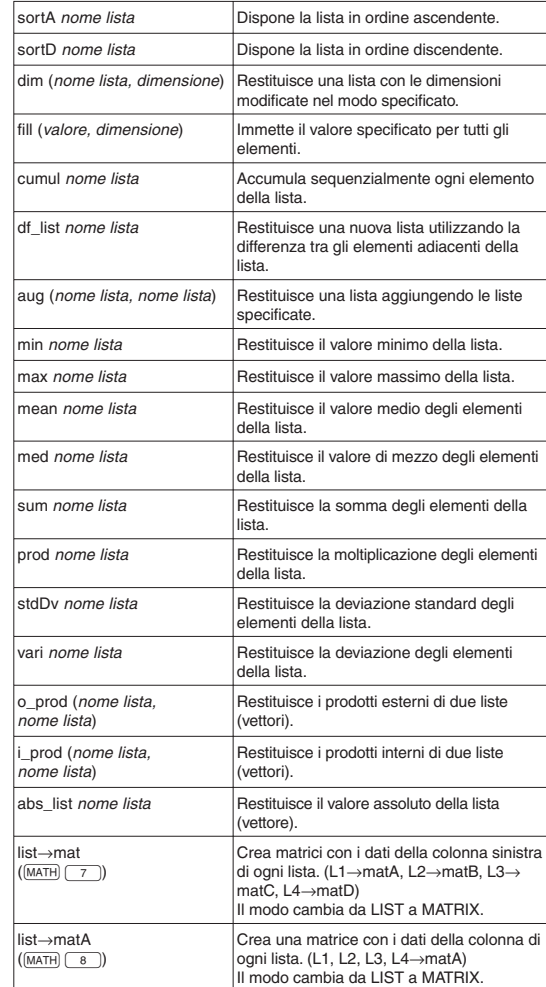

#### Note:

- Quando viene visualizzato lo schermo di immissione della lista, non è possibile eseguire calcoli con liste poiché il menu MATH non è disponibile.
- Se il risultato del calcolo è una lista, verrà visualizzato nello schermo di immissione della lista (in tal modo si sostituiscono i dati esistenti nel buffer). Per salvare il risultato del calcolo, premere dapprima  $\overline{ONC}$  per uscire dallo schermo di premere dapprima (ON/C) per uscire dallo schermo di<br>immissione della lista. Premere (MATH) ( 4 ) e selezionare una<br>memoria (1 1–l 4) in cui salvare una lista creata di recente memoria (L1–L4) in cui salvare una lista creata di recente.
- Quando i risultati del calcolo sono in forma di lista, non premendo né  $\Box$  né  $\Box$  si tornerà all'espressione originale.

#### **RISOLUZIONI DI EQUAZIONI** *<sup>28</sup>*

I risultati ottenuti con queste funzioni possono includere un margine di errore.

#### **Equazioni simultanee lineari**

Con le seguenti funzioni si possono risolvere equazioni lineari simultanee con due incognite (2-VLE) o con tre incognite (3-VLE).  $\overline{1}$  2-VLE:  $\underline{MOPE}$ 

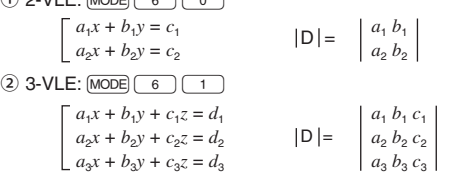

- Se il determinante  $D = 0$ , ha luogo un errore.
- Se il valore assoluto di un risultato intermedio o del risultato di un calcolo supera  $1 \times 10^{100}$ , ha luogo un errore.

#### **Risoluzione di equazioni lineari simultanee**

- 1. Premere  $\boxed{\text{MODE}}$  $\boxed{6}$   $\boxed{0}$  o  $\boxed{\text{MODE}}$  $\boxed{6}$
- 2. Immettere il valore per ciascun coefficiente  $(a_1, \text{ecc.})$ . • È possibile immettere i coefficienti tramite operazioni
	- aritmetiche ordinarie.<br>• Per cancellare il coefficiente immesso, premere (ONC).
- Per cancellare il coefficiente immesso, premere (ONC).<br>• Premere (A) o (V) per spostare il cursore verso l'alto o il basso tra i coefficienti. Premere  $(2ndF)$   $\bullet$  o  $(2ndF)$   $\bullet$  per saltare al primo o all'ultimo coefficiente.
- 3. Una volta immessi tutti i coefficienti, premere (ENTER) per risolvere l'equazione.
	- Mentre viene visualizzata la soluzione, premere ENTER) o (ONC) per tornare allo schermo di immissione dei coefficienti. Per cancellare tutti i coefficienti, premere  $\boxed{\text{CAG}}$  .

#### **Equazioni quadratiche e cubiche**

- Tramite le seguenti funzioni è possibile risolvere equazioni quadratiche  $(ax^2 + bx + c = 0)$  o cubiche  $(ax^3 + bx^2 + cx + d = 0)$ .
- $\overline{0}$  Risoluzione di equazione quadratica:  $\overline{ \text{MoDE} \mid 6}$   $\overline{2}$
- $\overline{2}$  Risoluzione di equazione cubica:  $\overline{MODE}$   $\overline{6}$   $\overline{3}$

#### **Risoluzione di equazioni quadratiche e cubiche**

- Premere  $\boxed{\text{MODE}}$   $\boxed{6}$   $\boxed{2}$  o  $\boxed{\text{MODE}}$   $\boxed{6}$   $\boxed{3}$
- È possibile immettere i coefficienti per queste equazioni come avviene per le equazioni lineari simultanee.

#### **ERRORI ED INTERVALLI DI CALCOLO**

#### **Errori**

Si verifica un errore se un'operazione supera gli intervalli di calcolo, oppure se si cerca di eseguire un'operazione matematicamente errata. Quando si verifica un errore, e si preme  $\Box$  o  $\Box$ , il cursore torna automaticamente indietro sino al punto dell'equazione in cui si è verificato l'errore. Modificare quindi l'equazione oppure cancellarla premendo ONC o  $(2ndF)(CA)$ .

#### **Codici e tipi di errori**

- ERROR 01: Errore di sintassi
- Si è cercato di eseguire un'operazione non valida.
- Es.  $2 (+)$   $-$  5  $=$
- ERROR 02: Errore di calcolo
- Il valore assoluto del risultato intermedio o finale di un calcolo è pari o superiore a 10100.
- Si è cercato di dividere per zero (o se un calcolo intermedio ha dato zero come risultato).
- Gli intervalli di calcolo sono stati superati durante l'esecuzione dei calcoli.

#### ERROR 03: Errore di nidificazione

- Il numero disponibile di buffer di memoria è stato superato.
- (Ci sono 10 buffer\* di memoria per i valori numerici e 64 buffer per le istruzioni di calcolo).
- \* 5 buffer in modo CPLX e 1 buffer per i dati matrice/lista.
- ERROR 04: Errore di sovraccarico dati

#### Le voci di dati erano superiori a 100 in modo STAT.

- ERROR 07: Errore di definizione
- Errore di definizione della matrice/lista o tentativo di immissione di un valore non valido.

#### ERROR 08: Errore di non corrispondenza DIM

- Dimensioni matrice/lista incongruenti durante il calcolo.
- ERROR 09: Errore di DIM non valida
- La dimensione della matrice/lista supera l'intervallo di calcolo.
- ERROR 10: Errore indefinito
- Matrice/lista non definita utilizzata nel calcolo.

#### **Messaggi di avviso** *<sup>29</sup>*

- Cannot delete! (Impossibile eliminare!)
- $\bullet$  La voce selezionata non può essere eliminata premendo  $\boxed{\text{BS}}$ o  $(2ndF)$  DEL) nell'editor WriteView. Es.  $(2ndF)$   $\sqrt{ }$  5  $\rightarrow$   $\sqrt{x^2}$   $\sqrt{ }$  BS
	- In questo esempio, eliminare l'esponente prima di cercare di
	- eliminare le parentesi.

Cannot call! (Impossibile richiamare!)

- La funzione o operazione conservata nella memoria definibile (da D1 a D4) non può essere richiamata. Es. È stato fatto un tentativo di richiamare una variabile
- statistica all'interno del modo NORMAL. • Non è possibile richiamare le espressioni salvate nelle
- memorie di formula (da F1 a F4).

Buffer full! (Buffer pieno!)

• L'equazione (includendo le istruzioni di fine calcolo) ha superato il proprio buffer di immissione massimo (159 caratteri nell'editor WriteView o 161 caratteri nell'editor Line). Un'equazione non può superare il proprio buffer di immissione massimo.

#### **Intervalli di calcolo** *<sup>30</sup>*

- **Negli intervalli specificati qui sotto, questa calcolatrice è precisa fi no a** ±**1 della decima cifra della mantissa. Quando si effettuano calcoli continui, gli errori si accumulano causando una riduzione della precisione. (Questo vale anche per le funzioni** *yx***,** *x*r**, n!, e***x***, ln, calcoli con Matrice/ Lista e così via, dove vengono eseguiti calcoli continui internamente.)**
- **Inoltre, un errore di calcolo si accumula e aumenta in**  prossimità dei punti di flesso e nei punti di funzioni singoli.
- Intervalli di calcolo

±10−99 a ±9,999999999 × 1099 e 0. Se il valore assoluto di una immissione, o il risultato finale o intermedio di un calcolo, è inferiore a 10−99, tale valore viene considerato 0 nei calcoli e sul display.

#### Display dei risultati usando  $\sqrt{ }$

I risultati del calcolo possono essere visualizzati usando  $\sqrt{\,}$ , quando tutte le condizioni seguenti sono state soddisfatte:

• Quando i risultati del calcolo intermedi e finali appaiono nella seguente forma:

 $\pm \frac{a\sqrt{b}}{a} \pm \frac{c\sqrt{d}}{f}$ 

e f • Quando ciascun coeffi ciente rientra in una delle seguenti gamme:

 $1 \le a < 100$ ;  $1 < b < 1.000$ ;  $0 \le c < 100$ ;  $1 \le d < 1.000$ ;  $1 \le e < 100$ ;  $1 \le f < 100$ 

- Quando il numero di termini nei risultati del calcolo intermedio e finale sono uno o due.
- Nota: Il risultato di due termini frazionali che comprendono r saranno ridotti ad un denominatore comune.

#### **SOSTITUZIONE DELLE BATTERIE**

#### **Note sulla sostituzione delle batterie**

Un trattamento improprio delle batterie può causare perdita di elettrolito o esplosione. Assicurarsi di osservare le seguenti norme:

- Assicurarsi che la nuova batteria sia del tipo corretto.
- Quando si installa la batteria, posizionarla nella posizione corretta, come indicato nella calcolatrice.
- Dal momento che la batteria è stata installata in fabbrica prima della spedizione, vi è la possibilità che si scarichi anticipatamente rispetto alla durata specificata nei dati tecnici.

**Note sulla cancellazione del contenuto della memoria**

Quando la batteria viene sostituita, il contenuto della memoria viene cancellato. Una cancellazione può verificarsi anche se la calcolatrice è difettosa o viene sottoposta a riparazione. Annotare i contenuti più importanti in memoria, nel caso si verifichi una cancellazione accidentale.

#### **Quando sostituire la batteria**

Se il display ha un contrasto scadente o non appare alcuna immagine sul display quando ONC viene premuto in ambiente poco illuminato, incluso dopo aver regolato il contrasto del display, è arrivato il momento di sostituire la batteria.

#### **Avvertenze**

- Una batteria scarica, lasciata nel suo vano, può danneggiare la calcolatrice con l'eventuale perdita di acido.
- Se del liquido fuoriuscito da una batteria finisse negli occhi sarebbe molto dannoso. Dovesse capitare una cosa del genere, lavare con acqua pulita e farsi visitare subito da un dottore.
- Se del liquido fuoriuscito da una batteria venisse a contatto della pelle o dei vestiti, lavare immediatamente con acqua pulita.
- Se si prevede di non usare il prodotto per un periodo di tempo piuttosto lungo, per evitare danni all'unità prodotti da una fuoriuscita di liquido dalla batteria, rimuoverla e conservarla in un luogo sicuro.
- Non lasciare una batteria scarica all'interno del prodotto.
- Tenete le batterie lontane dalla portata dei bambini.
- Un errato utilizzo può comportare il rischio di esplosioni.
- Non gettare le batterie nel fuoco, perché c'è il rischio che esplodano.

#### **Procedura di sostituzione**

- 1. Spegnere la calcolatrice premendo  $(2ndF)$  (OFF).
- 2. Rimuovere le due viti. (Fig. 1)
- 3. Fare scorrere leggermente il coperchio della batteria, quindi sollevarlo ed infine rimuoverlo.
- 4. Rimuovere la batteria scarica, estraendola per mezzo di una penna a sfera o di un altro oggetto simile appuntito. (Fig. 2)
- 5. Installare una nuova batteria. Accertarsi che il lato "+" sia rivolto verso l'alto.
- 6. Rimettere al loro posto coperchio e viti.
- 7. Premere l'interruttore RESET (sul retro), con la punta di una penna a sfera o un oggetto simile.
- 8. Regolare il contrasto del display. Consultare "Regolazione del contrasto del display".
- Assicurarsi che il display appaia come mostrato di seguito. In caso contrario, rimuovere la batteria, quindi reinstallarla e controllare nuovamente il display.

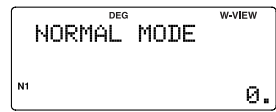

#### **Funzione di spegnimento automatico**

Se non si preme alcun tasto per circa 10 minuti, la calcolatrice si spegne automaticamente per risparmiare l'energia delle batterie.

#### **DATI TECNICI**

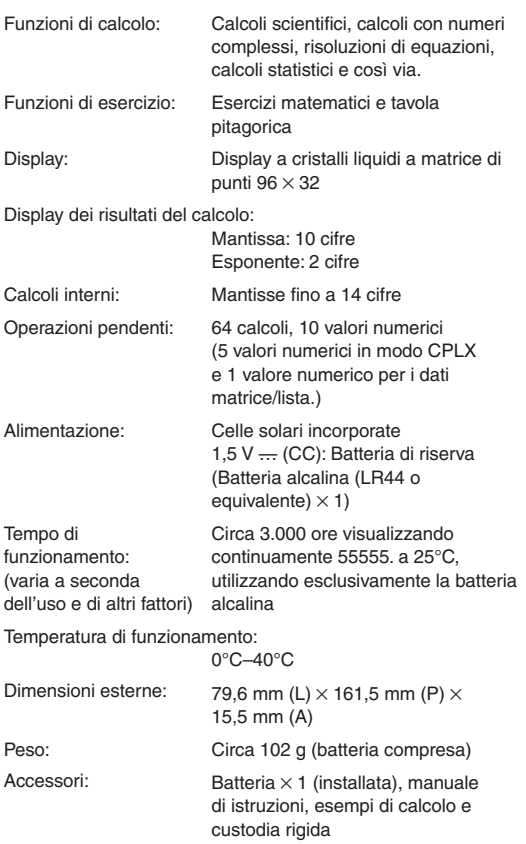

#### **PER ULTERIORI INFORMAZIONI SULLE CALCOLATRICI SCIENTIFICHE**

Visitate il nostro sito Web. http://sharp-world.com/calculator/

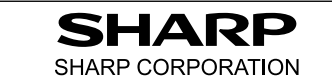

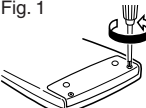

Fig. 2

## **SHARP**

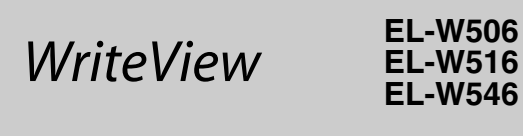

**CALCULATION EXAMPLES EXEMPLES DE CALCUL ANWENDUNGSBEISPIELE EJEMPLOS DE CÁLCULO EXEMPLOS DE CÁLCULO ESEMPI DI CALCOLO REKENVOORBEELDEN PÉLDASZÁMÍTÁSOK PŘÍKLADY VÝPOČTŮ RÄKNEEXEMPEL LASKENTAESIMERKKEJÄ UDREGNINGSEKSEMPLER** ตัวอยางการคำนวณ نماذج للحسابات **CONTOH-CONTOH PERHITUNGAN** 계산 예

## **SHARP CORPORATION**

PRINTED IN CHINA / IMPRIMÉ EN CHINE / IMPRESO EN CHINA 07HGK (TINSZ1308EHZZ)

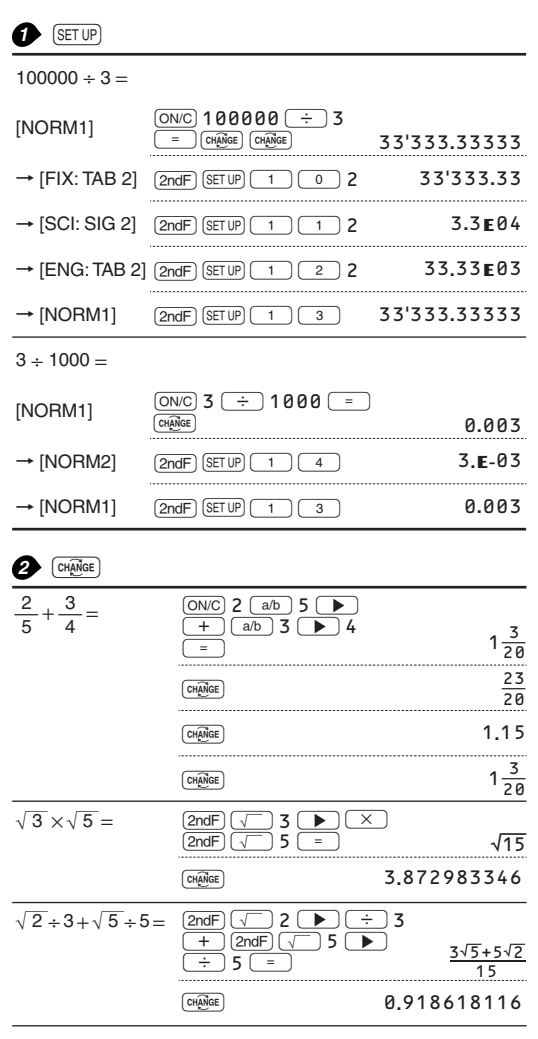

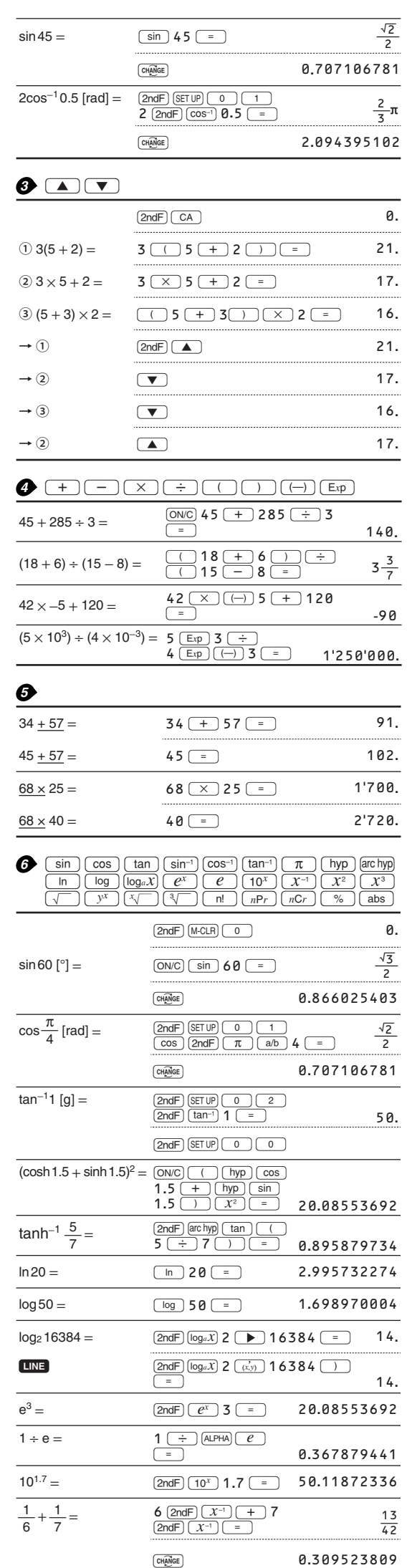

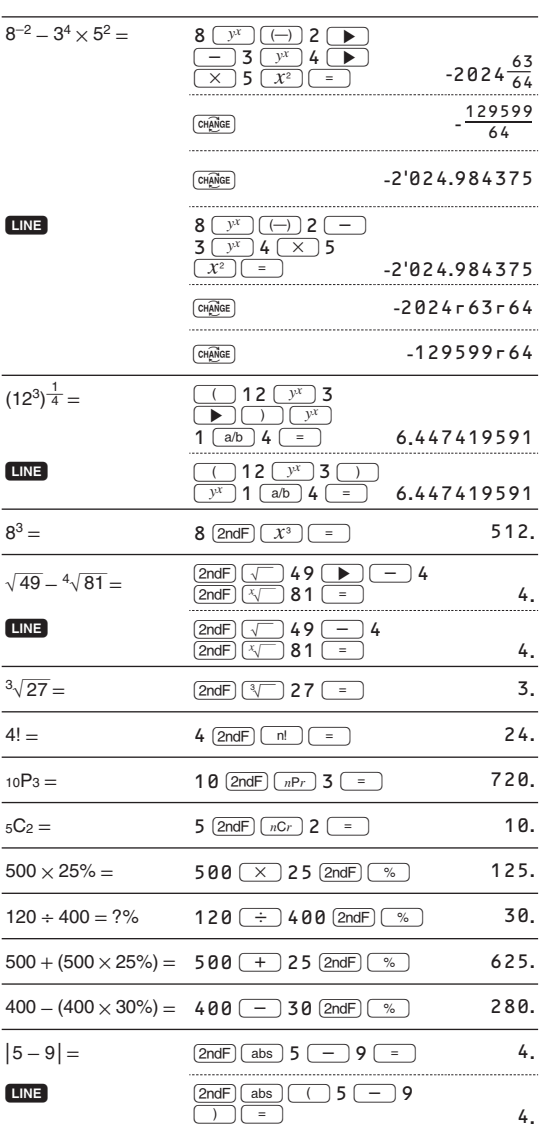

• The range of the results of inverse trigonometric functions

· Plage des résultats des fonctions trigonométriques inverses

· Der Ergebnisbereich für inverse trigonemetrische Funktionen

· El rango de los resultados de funciones trigonométricas inversas

· Gama dos resultados das trigonométricas inversas

· La gamma dei risultati di funzioni trigonometriche inverse

· Het bereik van de resultaten van inverse trigonometrie • Az inverz trigonometriai funkciók eredmény-tartománya

· Rozsah výsledků inverzních trigonometrických funkcí · Omfång för resultaten av omvända trigonometriska funktioner

• Käänteisten trigonometristen funktioiden tulosten alue

· Område for resultater af omvendte trigonometriske funktioner

• พิสัยของผลลัพท์ของฟังก์ชั่นตรีโกนเมตริกผกผัน

• Kisaran hasil fungsi trigonometri inversi

 $\overline{a}$ 

 $\frac{1}{2}$ 

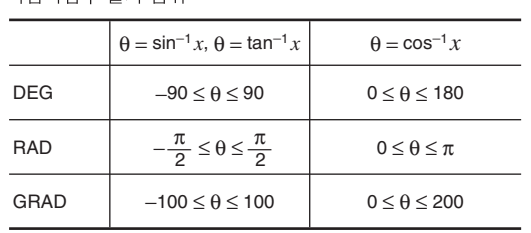

• نطاق نتائج الدول المثلثية المكوسة

## $\bigcap_{x}$   $\bigcap_{x}$   $\bigcap_{y}$

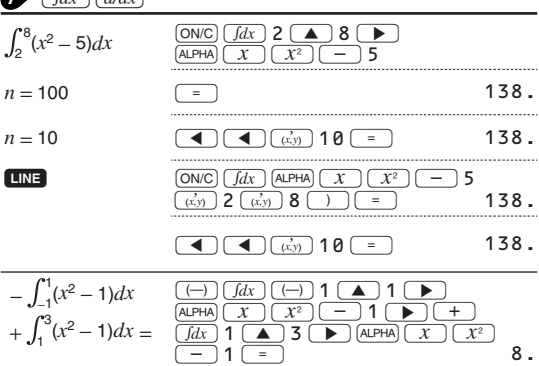

<sup>∙</sup>역삼각함수 결과 범위

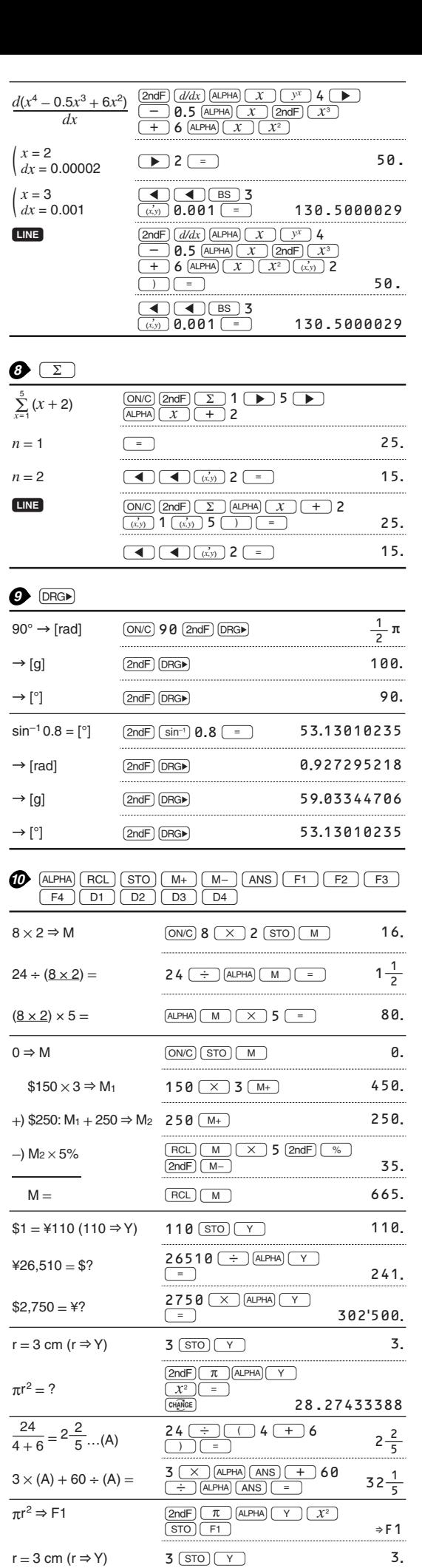

4

 $\Rightarrow$  V = ?

h - 1  $\equiv$ 

 $sinh^{-1}$  ⇒ D1  $\frac{1}{\sqrt{30}}$   $\frac{1}{\sqrt{2}}$   $\frac{1}{\sqrt{2}}$ 

sinh<sup>-1</sup> 0.5 = 10.481211825

 $\frac{F1}{5}$  $\frac{(\times)}{4}$ 

3=U 37**.**69911184

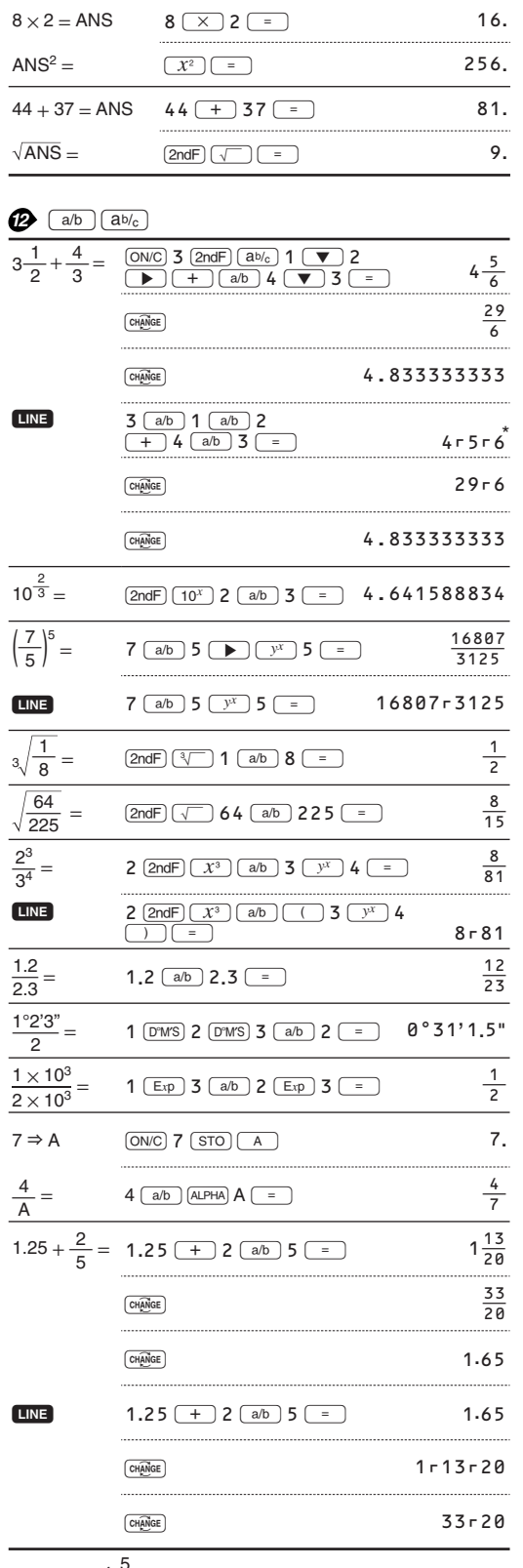

 $6 + 4 = \text{ANS}$  <u>(ONC)  $6 \leftarrow 4 \leftarrow 4$  (= )</u> 10.  $ANS + 5 =$   $(+) 5 (-)$  15.

\* 
$$
4 - 5 - 6 = 4\frac{5}{6}
$$

 $\boldsymbol{\theta}$ 

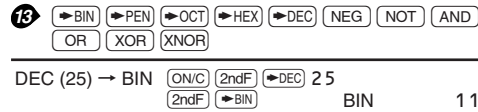

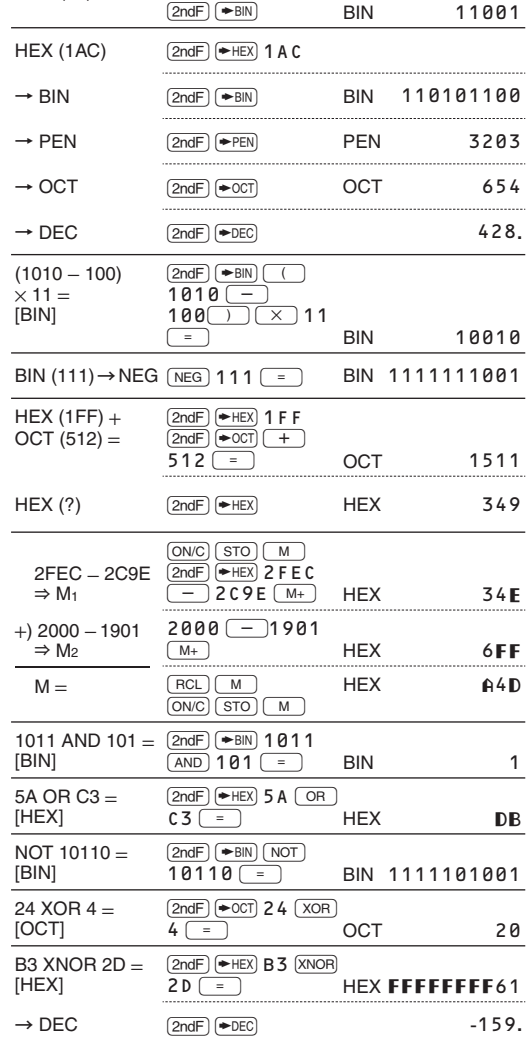

## *14* [:

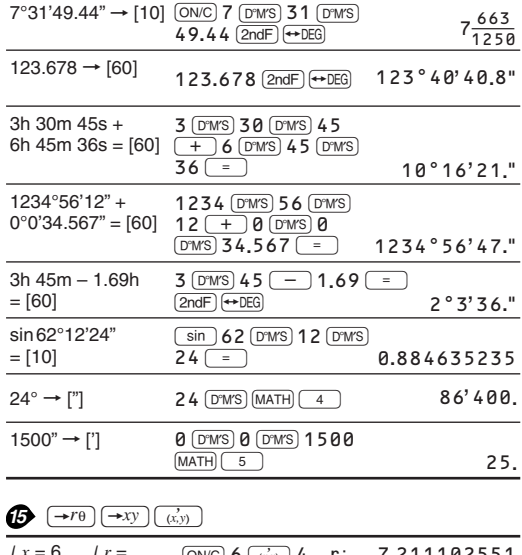

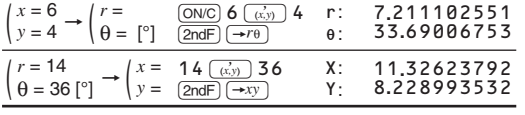

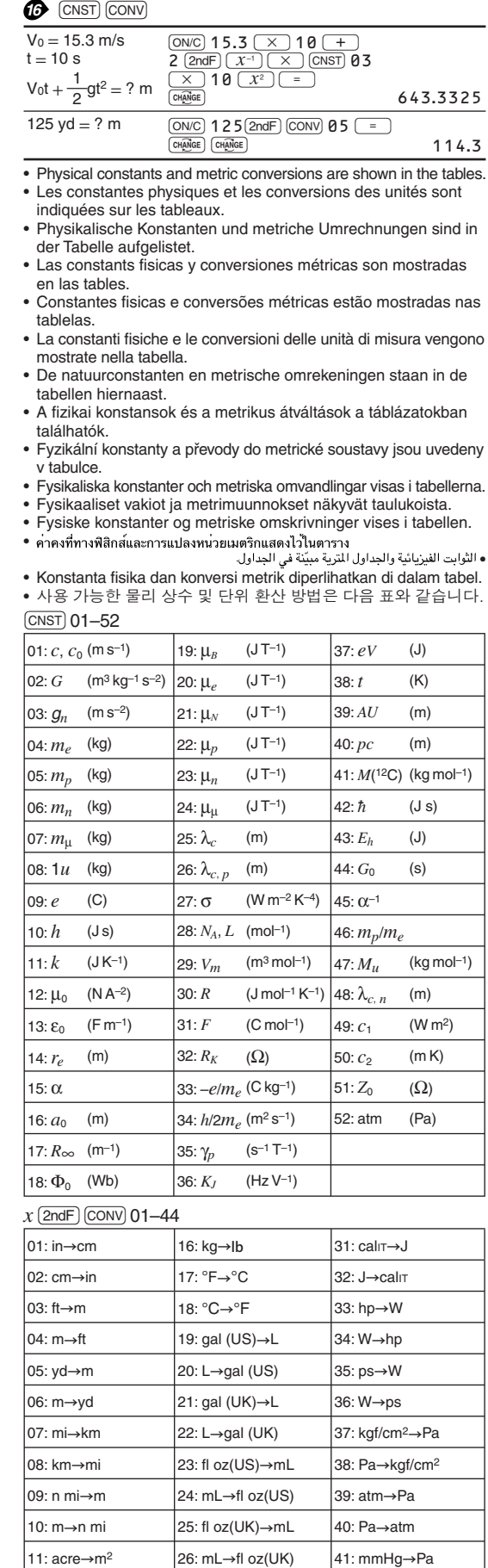

12: m<sup>2</sup>→acre 27: calth→J 42: Pa→mmHg 13: oz→g  $28: J \rightarrow cal_{th}$  43: kgf⋅m→N⋅m 14: g→oz 29: cal<sub>15→</sub>J 44: N·m→kgf·m

 $15: lb \rightarrow kg$  30: J→cal<sub>15</sub>

# **17** (MATH) (ENG)

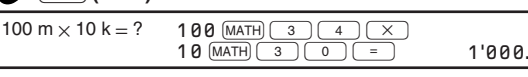

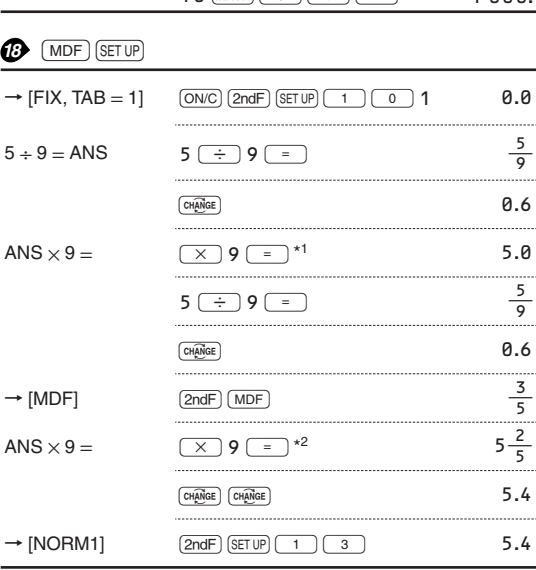

## $*1 \frac{5}{9}$  × 9 = 5.5555555555555555 × 10<sup>-1</sup> × 9

\* $2\frac{3}{5} \times 9 = 0.6 \times 9$ 

# **19 MATH** (ALGB)

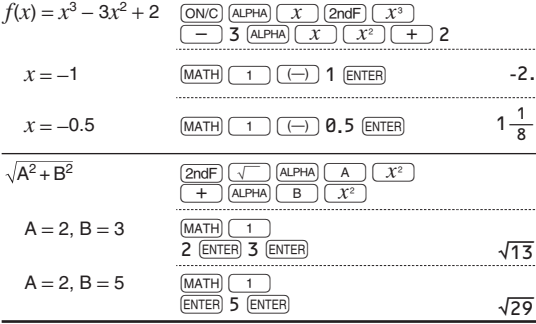

## $20$  MATH (SOLVER)

 $\overline{\phantom{a}}$ 

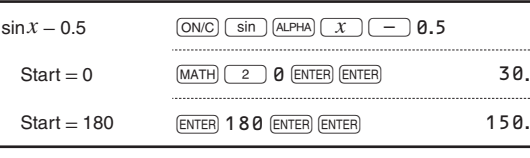

## **3**  $\overline{(\frac{f(x)}{s^y})(\frac{x}{s})}$   $\overline{x}$   $\overline{x}$   $\overline{(\frac{f(x)}{s^y})(\frac{x}{s})}$   $\overline{(\frac{x}{s})}$   $\overline{(\frac{x}{s})}$   $\overline{(\frac{x}{s})}$   $\overline{(\frac{x}{s})}$   $\overline{(\frac{x}{s})}$   $\overline{(\frac{x}{s})}$   $\overline{(\frac{x}{s})}$   $\overline{(\frac{x}{s})}$   $\overline{(\frac{x}{s})}$   $\overline{(\frac{x}{s})}$   $\overline{(\frac{x}{s})$  $\sqrt{xy}$  $\sqrt{xy}$  $\sqrt{xy}$  $\sqrt{xy}$  $\sqrt{xy}$  $\sqrt{xy}$  $\sqrt{xy}$

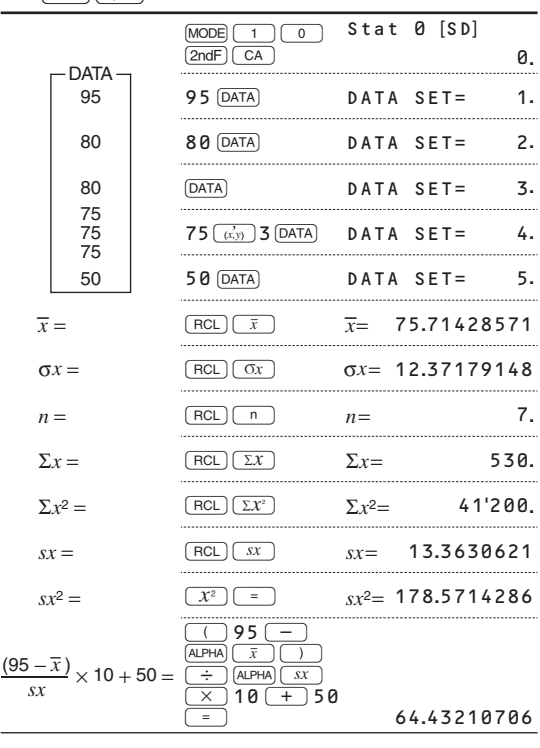

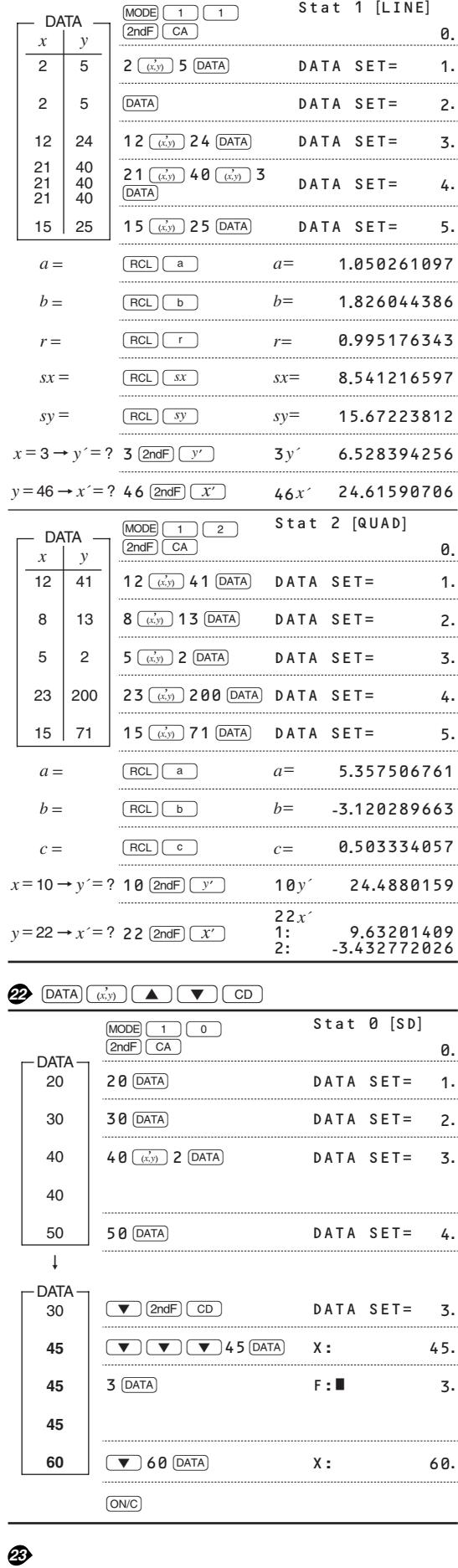

 $\overline{x} = \frac{\sum x}{n}$   $\sigma x = \sqrt{\frac{\sum x^2 - n\overline{x}^2}{n}}$   $\sigma x = \sqrt{\frac{\sum x^2 - n\overline{x}^2}{n}}$   $\sum x = x_1 + x_2 + ...$   $\sum x^2 = x_1^2 + x_2^2 + ...$  $\Sigma x = x_1 + x_2 + \dots + x_n$ <br>  $\Sigma x^2 = x_1^2 + x_2^2 + \dots + x_n^2$  $\overline{y} = \frac{\Sigma y}{n}$   $\sigma y = \sqrt{\frac{\Sigma y^2 - n\overline{y}^2}{n}}$  $\frac{dy - \sqrt{m}}{n}$ <br>  $\frac{dy}{dx} = \sqrt{\frac{2y^2 - n\overline{y}^2}{n-1}}$   $\frac{2xy}{xy} = xy + y^2$ <br>  $\frac{2xy}{x^2 - y^2} = xy + y^2$ *n* − 1  $\sum xy = xy_1 + x_2y_2 + \dots + x_ny_n$ <br>  $\sum y = y_1 + y_2 + \dots + y_n$ <br>  $\sum y^2 = y_1^2 + y_2^2 + \dots + y_n^2$ 

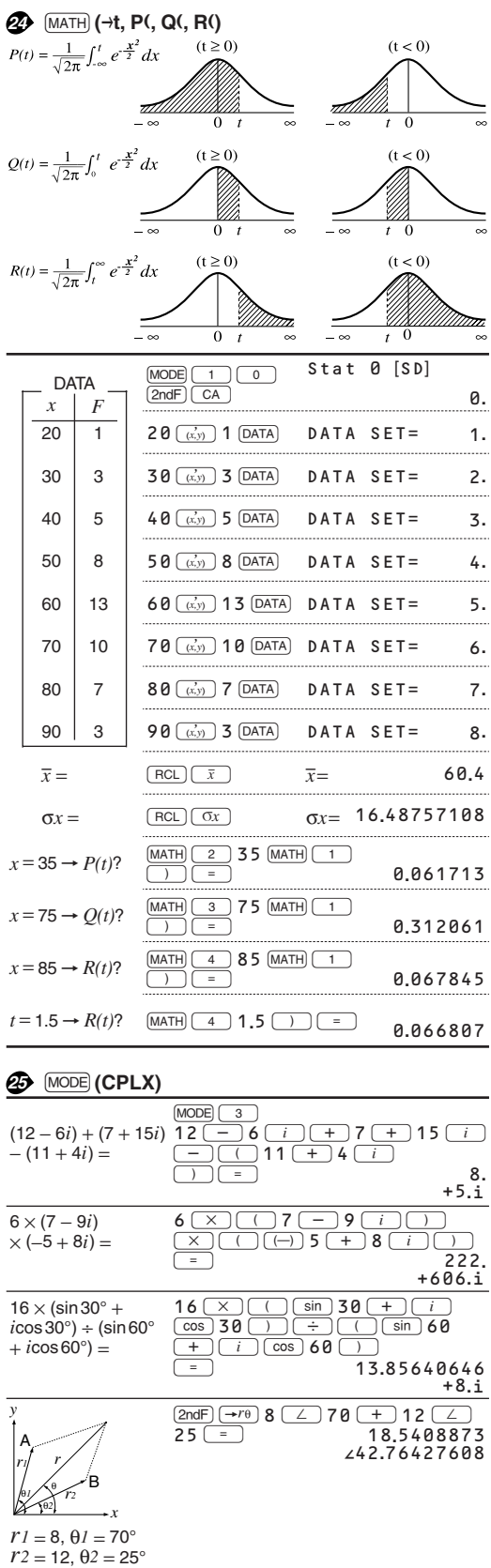

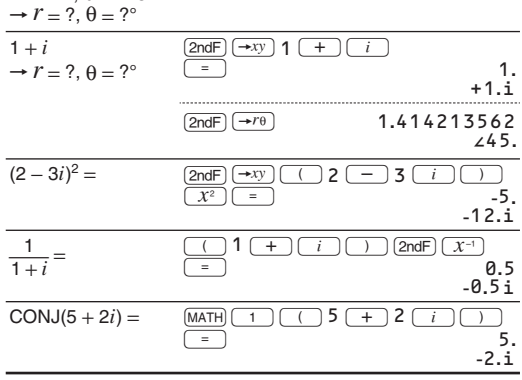

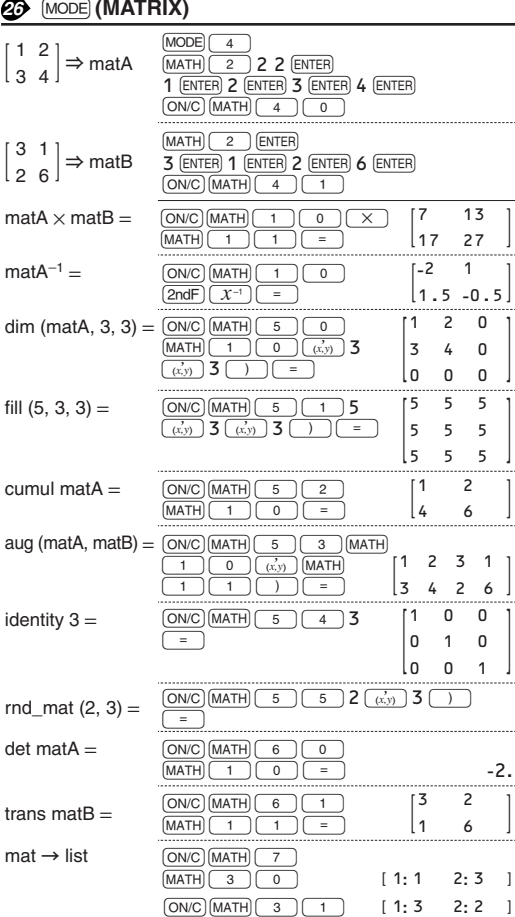

#### o\_prod (L1, L2) = MATH  $\overline{\mathbb{R}}$  $\begin{array}{|c|c|} \hline \mathbf{6} & \mathbf{8} \\ \hline \hline \mathbf{0} & \mathbf{(\vec{x},\vec{y})} \\ \hline \mathbf{1} & \mathbf{1} \\ \hline \end{array}$  $\boxed{=}$ 1 **: -**24 2 **: -** 4 3 **:** 19 i\_prod (L1, L2) =  $\frac{\text{(MATH)}}{\text{(MATH)}}$  $\overline{1}$  $\begin{array}{|c|c|}\n\hline\n6 & 9 \\
\hline\n0 & (x,y)\n\end{array}$ N = 1 1 ) **-**29 **.** abs\_list L2 =  $\overline{(ON/C)}$   $\overline{(MATH)}$   $\overline{6}$   $\overline{)$   $\overline{)$   $\overline{)}$   $\overline{)}$  $\frac{1}{\sqrt{N}}$   $\frac{1}{\sqrt{N}}$  1 1 = 5 **.**099019514 list  $\rightarrow$  matA  $\overline{\text{MATH}}$   $\overline{\overline{\text{s}}}$ MATH 3 0 2 **-** 3 7 **-** 1

4 **-** 4

0 **.**216800153 ± 1 **.**043018296 K

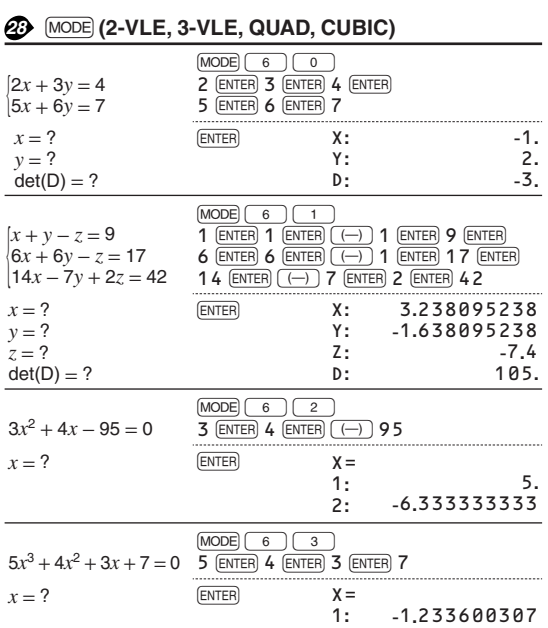

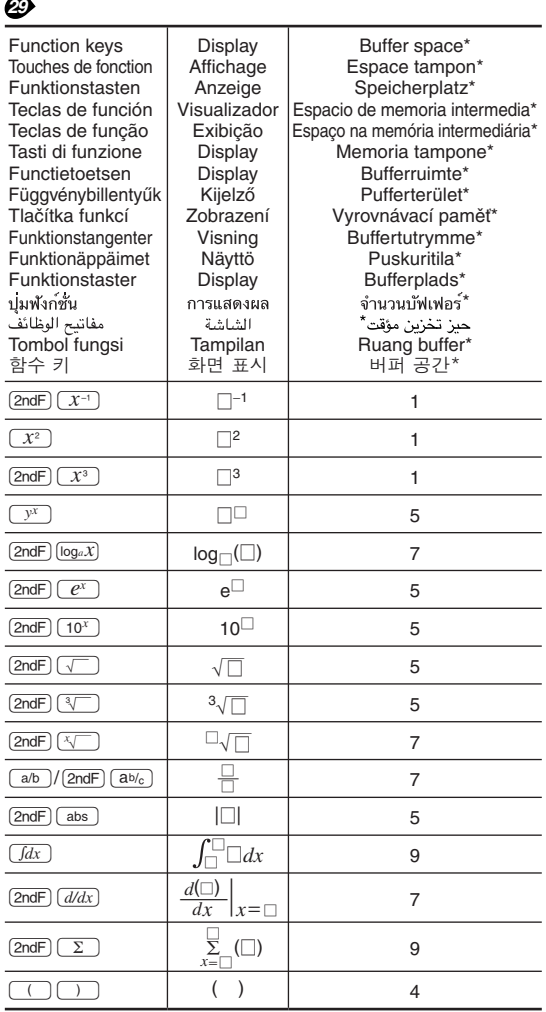

\* The amount of memory used for the display in the WriteView editor, measured in characters (excluding entered values, denoted in the chart by " $\Box$ ").

\* Espace mémoire utilisé pour préserver l'affichage dans l'éditeur WriteView, mesuré en caractère (à l'exception des valeurs d'entrée, indiquées dans le tableau par " □").

\* Der für die Anzeige im WriteView Editor verwendete Speicherplatz, gemessen in Zeichen (ohne die eingegebenen

Werte, die in der Tabelle mit " $\square$ " markiert sind). \* La cantidad de memoria usada para visualizar en el editor

WriteView, medida en caracteres (excluyendo los valores introducidos, indicados en el grafico mediante " $\Box$ ").

\* A quantidade de memória que é usada para a exibição no editor WriteView, medida em caracteres (excluindo os valores introduzidos, indicados no quadro por " □").

\* La quantità di memoria utilizzata per la visualizzazione nell'editor WriteView, misurata in caratteri (escludendo i valori inseriti, indicati nella tabella con il simbolo " □").

\* De hoeveelheid geheugen dat wordt gebruikt om de WriteView editor weer te geven, gemeten in symbolen (met uitzondering van ingevoerde waarden aangeduid in de grafiek met  $\lq \rceil$ ").

\* A WriteView szerkesztő megjelenítési műveleteire használatos memóriaterület, karakterben kifejezve (az ábrán "□" karakterrel jelölt beviteli értékeket nem számítva).

\* Množství paměti využívané pro účely zobrazení v editoru WriteView, vyjádřené počtem znaků (vyjma zadaných hodnot, označených v grafu znakem " $\square$ ").

\* Den mängd minne som används för visning med WriteViewredigeraren, mätt i antalet tecken (exklusive inmatade värden, vilka anges som "□" i tabellen).

\* Näytön WriteView-editorissa käyttämä muisti merkkeinä laskettuna (pois lukien syötetyt arvot, taulukossa merkitty " □").

\* Den mængde hukommelse, der bruges til visning i WriteVieweditoren, målt i tegn (med undtagelse af indtastede værdier, der angives med "□" i tabellen).

\* จำนวนหนวยความจำ,หนวยเป็นตัวอักษร,ที่ถูกใช<sup>้</sup>สำหรับการแสดงผล ในWriteView(ไมนับคาที่ป้อนซึ่งแสดงโดย"่ □"ในตาราง)

\* كمية الذاكرة المستعملة لغرض العرض في برنامج محرر WriteView، مقاسة بالاحرف والرموز (باستثناء القيم التي تم ادخالها، الشار اليها في الجدول بالعلامة "[\_]").

\* Jumlah memori yang digunakan untuk kepentingan tampilan dalam editor WriteView, diukur dalam jumlah karakter (tidak termasuk nilai yang dimasukkan, ditunjukkan dalam diagram dengan " □")

\* WriteView 편집기의 화면 표시에 사용되는 메모리 양 (문자 수 기준, 도표에서 "□"로 표시된 사용자 입력 값은 제외).

# *27* **(MODE) (LIST)**

 $\equiv$  $\equiv$ 

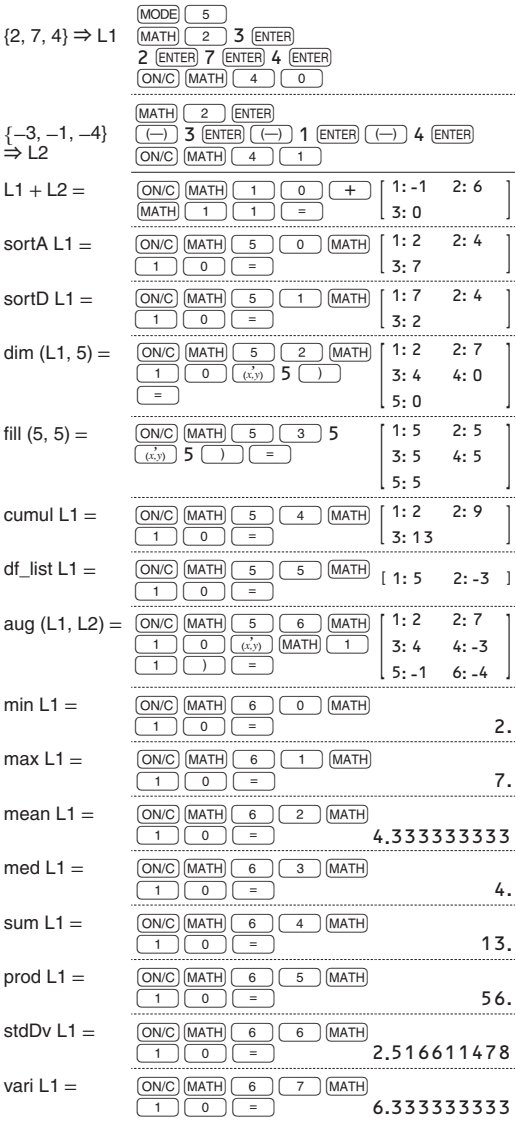

2 **.**

7 **.**

4 **.**

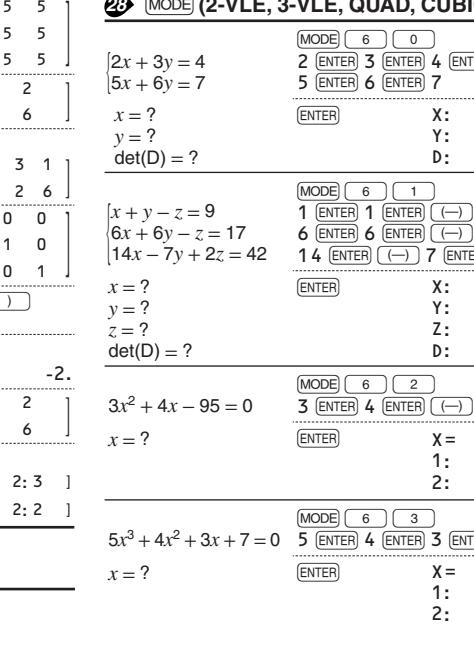

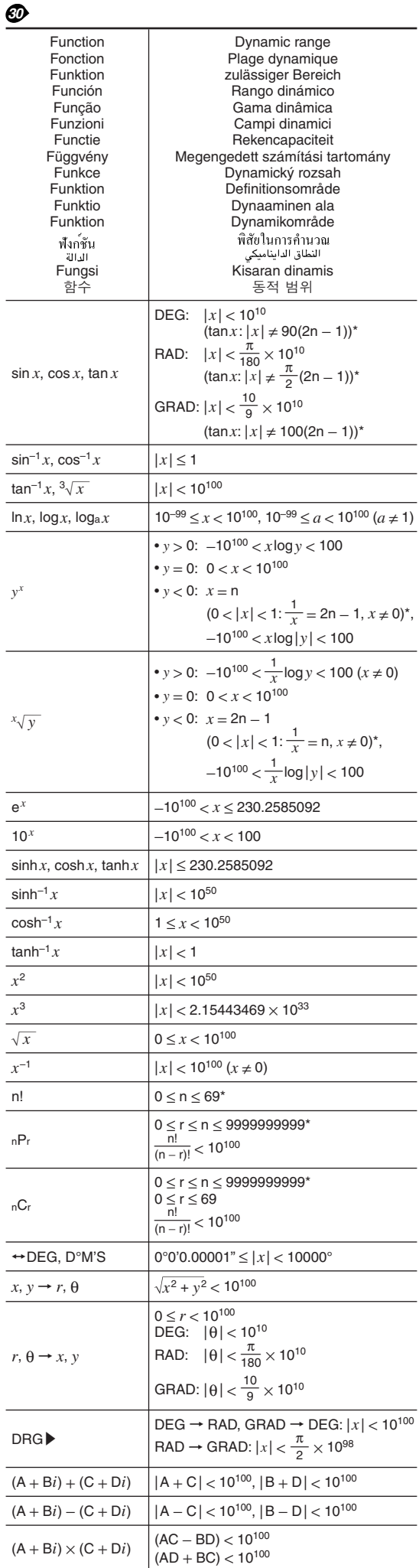

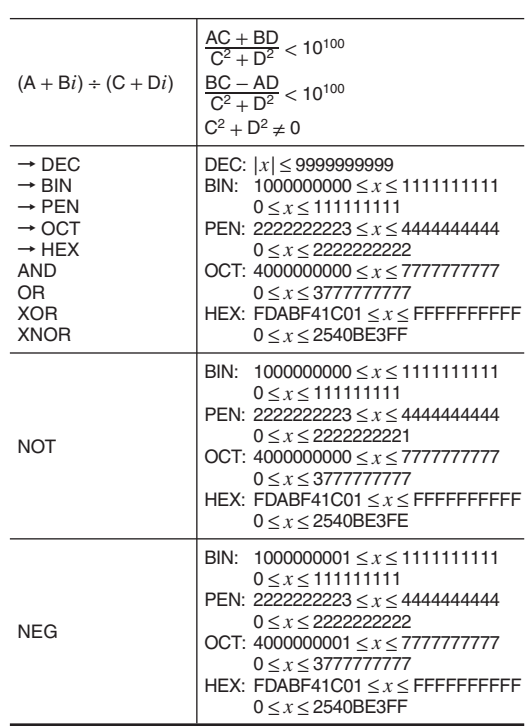

\* n, r: integer / entier / ganze Zahlen / entero / inteiro / intero / geheel getal / egész számok / celé číslo / heltal / kokonaisluku / heltal / عدد صحيح /  $\mu_{\rm H1}$ / عدد صحيح / bilangan bulat / 洛朞

#### Nur für Deutschland/For Germany only:

#### **Umweltschutz**

Das Gerät wird durch eine Batterie mit Strom versorgt.

- Um die Batterie sicher und umweltschonend zu entsorgen, beachten Sie bitte folgende Punkte:
- Bringen Sie die leere Batterie zu Ihrer örtlichen Mülldeponie, zum Händler oder zum Kundenservice-
- Zentrum zur Wiederverwertung. Werfen Sie die leere Batterie niemals ins Feuer, ins Wasser oder in den Hausmüll.

Seulement pour la France/For France only:

#### **Protection de l'environnement**

- L'appareil est alimenté par pile. Afin de protéger l'environnement, nous vous recommandons:
- d'apporter la pile usagée ou à votre revendeur ou au
- service après-vente, pour recyclage.
- de ne pas jeter la pile usagée dans une source de chaleur, dans l'eau ou dans un vide-ordures.

Endast svensk version/For Sweden only:

#### **Miljöskydd**

Denna produkt drivs av batteri. Vid batteribyte skall följande iakttagas:

- Det förbrukade batteriet skall inlämnas till batteriinsamling
- eller till kommunal miljöstation för återinssamling.
- Kasta ej batteriet i vattnet eller i hushållssoporna. Batteriet
- får ej heller utsättas för öppen eld.

For Europe only:

# **SHARP**

SHARP ELECTRONICS (Europe) GmbH Sonninstraße 3, D-20097 Hamburg

## **SHARP CORPORATION**

OPMERKING: ALLEEN VOOR NEDERLAND/ NOTE: FOR NETHERLANDS ONLY

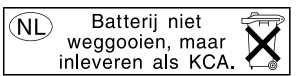

For Australia/New Zealand only: For warranty information please see www.sharp.net.au

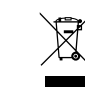

Attention: Your

## **A. Information on Disposal for Users (private households)**

**1. In the European Union**<br>Attention: If you want to dispose of this equipment, please do not<br>use the ordinary dust bin!

Used electrical and electronic equipment must be treated separately and in accordance with legislation that requires proper treatment, recovery and recycling of used electrical and electronic

product is marked with this symbol. It means that used electrical and electronic

equipment.<br>Following the implementation by member states, private<br>households within the EU states may return their used electrical<br>and electronic equipment to designated collection facilities free of<br>charge. In some countr products should not be mixed with general household waste. There is a separate collection system for these products.

If your used electrical or electronic equipment has batteries or accumulators, please dispose of these separately beforehand according to local requirements. By disposing of this product correctly you will help ensure that the<br>waste undergoes the necessary treatment, recovery and recycling<br>and thus prevent potential negative effects on the environment and<br>human health which cou

If you wish to discard this product, please contact your local authorities and ask for the correct method of disposal. For Switzerland: Used electrical or electronic equipment can be<br>returned free of charge to the dealer, even if you don't purchase a<br>new product. Further collection facilities are listed on the homepage<br>of www.swico.ch or w

#### **B. Information on Disposal for Business Users. 1. In the European Union**

## If the product is used for business purposes and you want to discard it:

discard it:<br>Please contact your SHARP dealer who will inform you about the<br>take-back of the product. You might be charged for the costs arising<br>from take-back and recycling. Small products (and small amounts)<br>might be take For Spain: Please contact the established collection system or your local authority for take-back of your used products. **2. In other Countries outside the EU**

If you wish to discard of this product, please contact your local authorities and ask for the correct method of disposal.

## **ENGLISH**

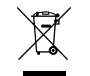

**A. Informations sur la mise au rebut à l'intention des utilisateurs privés (ménages) 1. Au sein de l'Union européenne** Attention : si vous souhaitez mettre cet appareil au rebut, ne le jetez pas dans une poubelle ordinaire !

Les appareils électriques et électroniques usagés doivent être traités<br>séparément et conformément aux lois en vigueur en matière de<br>traitement, de récupération et de recyclage adéquats de ces appareils.<br>Suite à la mise en

Attention : votre<br>
produit comporte<br>
ce symbole. Il<br>
signifie que les<br>
électriques et<br>
électroniques<br>
décheroniques<br>
pas être mélangés<br>
ménagers<br>
ménagers<br>
généraux. Un<br>
gystème de<br>
système de

") Veuillaz contacter votre administration locale pour plus de<br>
y renseignements.<br>
Si votre appareil électrique usual performation des plus plus de sour luis<br>
si votre appareil électrique qui electronique usagé comporte de collecte séparé est prévu pour ces produits.

2. Pays hors de l'Union européenne<br>Si vous souhaitez mettre ce produit au rebut, veuillez contacter votre<br>administration locale qui vous renseignera sur la méthode d'élimination<br>correcte de cet appareil.

Suisse : les équipements électriques ou électroniques usagés peuvent<br>être ramenés gratuitement au détaillant, même si vous n'achetez pas<br>un nouvel appareil. Pour obtenir la liste des autres sites de collecte,<br>veuillez vous

## **B. Informations sur la mise au rebut à l'intention des entreprises**

**1. Au sein de l'Union européenne**<br>Si ce produit est utilisé dans le cadre des activités de votre entreprise et<br>que vous souhaitiez le mettre au rebut :

Veuillez contacter votre revendeur SHARP qui vous informera des<br>conditions de reprise du produit. Les frais de reprise et de recyclage<br>pourront vous être facturés. Les produits de petite taille (et en petites<br>quantifiés) p

usagés.<br>2. Pays hors de l'Union européenne<br>Si vous souhaitez mettre ce produit au rebut, veuillez contacter votre<br>administration locale qui vous renseignera sur la méthode d'élimination<br>correcte de cet appareil.

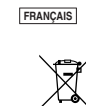

Achtung: Ihr Produkt trägt dieses Symbol. Es besagt, dass Elektro- und Elektronikgeräte nicht mit dem Haushaltsmüll

system zugeführt werden sollten.

**DEUTSCH**

**A. Entsorgungsinformationen für Benutzer aus Privathaushalten 1. In der Europäischen Union** Achtung: Werfen Sie dieses Gerät zur Entsorgung bitte nicht in den

normalen Hausmüll!<br>Cemalen Hausmüll! Clemalenting die die ordnungsgemäße<br>Rücknahme, Behandlung und Verwertung von gebrauchten Elektro-<br>und Elektronikgeräten vorschreibt, müssen elektrische und<br>Gelkronische Äligeräte geterm entsorgt, sondern einem getrennten Rücknahme-

kaufen. \*) Weitere Einzelheiten erhalten Sie von Ihrer Gemeindeverwaltung. Wenn Ihre gebrauchten Elektro- und Elektronikgeräte Batterien oder Akkus enthalten, sollten diese vorher entnommen und gemäß örtlich geltenden Regelungen getrennt entsorgt werden.

Durch die ordnungsgemäße Entsorgung tragen Sie dazu bei, dass<br>Altgeräte angemessen gesammelt, behandelt und verwendet werden.<br>Dies verhindert mögliche schädliche Auswirkungen auf Umwelt und<br>Gesundheit durch eine unsachgemä

Bitte erkundigen Sie sich bei Ihrer Gemeindeverwaltung nach dem ordnungsgemäßen Verfahren zur Entsorgung dieses Geräts. Für die Schweiz: Gebrauchte Elektro- und Elektronikgeräte können<br>kostenlos beim Händler abgegeben werden, auch wenn Sie kein neues<br>Produkt kaufen. Weitere Rücknahmesysteme finden Sie auf der<br>Homepage von wuw.swico.ch oder

**B. Entsorgungsinformationen für gewerbliche Nutzer 1. In der Europäischen Union**

Wenn Sie dieses Produkt für gewerbliche Zwecke genutzt haben und

nun entsorgen möchten: Bitte wenden Sie sich an Ihren SHARP Fachhändler, der Sie über die Rücknahme des Produkts informieren kann. Möglicheweise müssen<br>Sie die Kosten für die Rücknahme und Verwertung tragen. Kleine<br>Produkte (und kleine Mengen) können möglicherweise bei liner<br>oftifichen Rücknahmestelle abgegeben

**2. In anderen Ländern außerhalb der EU** Bitte erkundigen Sie sich bei Ihrer Gemeindeverwaltung nach dem ordnungsgemäßen Verfahren zur Entsorgung dieses Geräts.

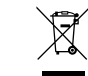

Atención: su rouucto esta<br>rarcado con este

marcado con este<br>símbolo. Significa<br>que los productos<br>eléctricos y<br>deberían<br>deberían<br>mezclarse con los<br>residuos<br>generales. Existe<br>generales. Existe<br>un sistema de

recogida independiente para estos productos.

**ESPAÑOL** 

Attenzione: Il dispositivo è

**Contract** 

 $\boxtimes$ 

**A. Información sobre eliminación para usuarios particulares 1. En la Unión Europea** Atención: si quiere desechar este equipo, ¡por favor no utilice el cubo de la basura habitual!

cupo de la pasura nabitual!<br>Los equipos eléctricos y electrónicos usados deberían tratarse por separado de acuerdo con la legislación que requiere un tratamiento, una recuperación y un reciclaje adecuados de los

equipos eléctricos y electrónicos usados.<br>Tras la puesta en práctica por parte de los estados miembros, los<br>hogares de particulares dentro de los estados de la Unión Europea<br>puesten devolver sus equipos eléctricos y electr

Si sus equipos eléctricos o electrónicos usados tienen pilas o acumuladores, por favor deséchelos por separado con antelación según los requisitos locales.

Al desechar este producto correctamente, ayudará a asegurar que<br>los residuos reciban el tratamiento, la recuperación y el reciclaje<br>necesarios, previniendo de esta forma posities efectos negativos<br>en el medio ambiente y la

Si desea desechar este producto, por favor póngase en contacto con las autoridades locales y pregunte por el método de eliminación correcto.

Para Suiza: Los equipos eléctricos o electrónicos pueden<br>devolverse al vendedor sin coste alguno, incluso si no compra<br>ningún nuevo producto. Se puede encontrar una lista de otros<br>centros de recogida en la página principal

## www.sens.ch.<br>B. Información sobre Eliminación para empresas usuarias

B. Información sobre Eliminación para empresas usuarias<br>1. En la Unión Europea<br>Por Eliminación sobre allítica en una empresa y quiere desechario:<br>Por favor póngase en contacto con su distribuídor SHARP quien le<br>informata s

Para España: por favor, póngase en contacto con el sistema de<br>recogida establecido o con las autoridades locales para la recogida<br>de los productos usados.<br>**2. En otros países fuera de la Unión Europea** 

Si desea desechar este producto, por favor póngase en contacto con sus autoridades locales y pregunte por el método de eliminación correcto.

**A. Informazioni sullo smaltimento per gli utenti (privati)**

**1. Nell'Unione europea** Attenzione: Per smaltire il presente dispositivo, non utilizzare il normale bidone della spazzatura!

Le apparecchiature elettriche ed elettroniche usate devono essere gestite a parte e in conformità alla legislazione che richiede il trattamento, il recupero e il riciclaggio adeguato dei suddetti prodotti. In seguito alle disposizioni attuate dagli Stati membri, i privati residenti nella UE possono conferire gratuitamente le apparecchiature elettriche<br>el elettroniche usate a centri di raccolta designati". In alcuni passi",<br>anche il rivenditore locale può ritirare gratuitamente il vecchio prodotto<br>se contrassegnato da<br>
questo simbolo,<br>
che segnala di<br>
non smaltire le<br>
elettriche ed<br>
elettriche ed<br>
elettroniche<br>
insieme ai normali<br>
rifiuti domestici.<br>
Per tali prodotti è<br>
previsto un<br>
sistema di<br>
raccolta a parte.

Se le apparecchiature elettriche o elettroniche usate hanno batterie o accumulatori, l'utente dovrà smaltirli a parte preventivamente in conformità alle disposizioni locali.

Lo smaltimento corretto del presente prodotto contribuirà a garantire che i rifiuti siano sottoposti al trattamento, al recupero e al riciclaggio necessari prevenendone il potenziale impatto negativo sull'ambiente e sulla salute umana, che potrebbe derivare da un'inadeguata gestione dei rifiuti.

**2. In paesi che non fanno parte dell'UE**

s. In passi sito non tanno parte son su<br>Se si desidera eliminare il presente prodotto, contattare le autorità<br>locali e informarsi sul metodo di smaltimento corretto.

locali e informarsi sul metodo di smaltimento corretto.<br>Per la Svizzera: Le appareochiature elettriche o elettroniche usate<br>possono essere restituite gratuitamente al rivenditore, anche se non si<br>acquista un prodotto nuovo **B. Informazioni sullo smaltimento per gli utenti commerciali**

**1. Nell'Unione europea** Se il prodotto è impiegato a scopi commerciali, procedere come segue

per eliminado.<br>Contattare il proprio rivenditore SHARP che fornirà informazioni circa il tritto del prodotto, Potrebbero essere addebitate le spese di rittiro e<br>ricidaggeo. Prodotto, Potrebbero essere addebitate le spese d

**2. In paesi che non fanno parte dell'UE**

Se si desidera eliminare il presente prodotto, contattare le autorità locali e informarsi sul metodo di smaltimento corretto.

**A. Informações sobre a Eliminação de Produtos para os Utilizadores (particulares) 1. Na União Europeia**

# **ITALIANO**

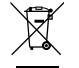

Atenção: Se quiser eliminar este equipamento, não o deve fazer<br>juntamente com o lixo doméstico comun!<br>O equipamento eléctrico e electrónico deve ser tratado separadamente<br>e ao abrigo da legislação aplicável que obriga a um **Branch** Atenção: O seu produto está identificado com este símbolo. Significa que os produtos eléctricos e electrónicos não Após a implementação desta legislação por parte dos Estados-membros, todos os cidadãos residentes na União Europeia poderão entregar o seu equipamento eléctrico e electrónico usado em estações de recolha específicas a título gratuito\*. Em alguns países\* o seu revendedor local também pode recolher o seu equipamento usado a<br>título gratuito na compra de um novo equipamento.<br>\*) Contacte as entidades locais para mais informações.<br>Se o seu equipamento eléctrico e electrónico usado fu devem ser misturados com o lixo doméstico comum. Existe um sistema de

recolhas específico para estes produtos.

**PORTUGUÊS**

local, e antes de entregar o seu equipamento.<br>Ao eliminar este produto correctamente estará a contribuir para que o<br>No seja submetido aos processos de tratamento, recuperação e<br>recidagem adequados. Desta forma é possivel e

**Empresas. 1. Na União Europeia**

estações locais.

Se quiser eliminar este produo, contacte as entidades locals e<br>elimine-se sobre o método correcto para proceder à sua eliminação.<br>Na Suíça: O equipamento eléctrico e electrónico é aseite, a título<br>gratulo, em qualiçar rewo

**B. Informações sobre a Eliminação de Produtos para Utilizadores-**

Se o produto for usado para fins comerciais e quiser eliminá-lo: Contacte o seu revendedor SHARP que irá informá-lo sobre a melhor<br>forma de eliminar o produto. Poderá ter de pagar as despesas<br>resultantes da recolha e reciclagem do produto. Alguns produtos mais<br>pequenos (e em pequenas qu

Na Espanha: Contacte o sistema de recolhas público ou as entidades locais para mais informações sobre a recolha de produtos usados. **2. Em outros Países fora da UE** Se quiser eliminar este produto, contacte as entidades locais e informe-se sobre o método correcto para proceder à sua eliminação.

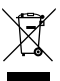

Let op: Uw<br>
merkteken<br>
woorzien. Dit<br>
betekent dat<br>
afgedankte<br>
elektrische en<br>
elektronische<br>
apparatuur niet<br>
sapparatuur niet<br>
samen met het<br>
samen met het<br>
normale huisafval mogen worden weggegooid. Er bestaat een afzonderlijk inzamelings- systeem voor deze producten.

A. Informatie over afvalverwijdering voor gebruikers<br>
A. Informatie over afvalverwijdering voor gebruikers<br>
1. In de Europese Unie<br>
Let op. Deze apparatuur mit samen met het normale huisafval<br>
Let op. Deze apparatuur mit s

Door dit product op een verantwoorde manier weg te gooien, zorgt<br>u ervoor dat het afval de juiste werwerking, terugvinning en<br>recycling ondergaat en potentiële negatieve effecten op het milieu<br>en de menselijke gezordheid w

Als u dit product will wegooden, neem dan contact op met de<br>plaatselijke autoriteiten voor informatie omtrent de juiste<br>plaatselijke autoriteiten voor informatie omtrent de juiste<br>apparatuur kosteloos bij de distributeur i

**1. In de Europese Unie** Als u het product voor zakelijke doeleinden heeft gebruikt en als u dit wilt weggooien: Neem contact op met uw SHARP distributeur die u inichtingen<br>verschaft over de terugname van het product. Het kan zijn dat u<br>meet belaemijderingsbijdrage voor de terugname en recycling<br>meet belaem, Kieline producten (en kle

**2. In andere landen buiten de Europese Unie<br>Als u dit product wilt weggooien, neem dan contact op met de<br>plaatselijke autoriteiten voor informatie omtrent de juiste<br>verwijderingsprocedure.** 

## **NEDERLANDS**

Ā

OBS! Produkte<br>är märkt med

är märkt med<br>
symbolen ovan.<br>
Denna symbol<br>
indikerar att<br>
elektroniska<br>
produkter inte ska<br>
kastas i det<br>
hushållsavfallet<br>
eftersom det finns<br>
ett separat<br>
ervanliga avfallshanterings-<br>
system för dem.

## **A) Information om återvinning av elektrisk utrustning för hushåll**

**1. EU-länder** OBS! Kasta inte denna produkt i soporna!

Förbrukad elektrisk utrustning måste hanteras i enlighet med gällande miljölagstiftning och återvinningsföreskrifter.

l enlighet med gällande EU-regler ska hushåll ha möjlighet att<br>lämna in elektrisk utustning till återvinningstationer utan kostnad.\*<br>I vissa länder\* kan det även hända att man gratis kan lämna in gamla produkter till återf

Om utrustningen innehåller batterier eller ackumulatorer ska dessa först avlägsnas och hanteras separat i enlighet med gällande miljöföreskrifter.

Genom att hantera produkten i enlighet med dessa föreskrifter kommer den att tas om hand och återvinnas på tillämpligt sätt, vilket förhindrar potentiella negativa hälso- och miljöeffekter.

#### **2. Länder utanför EU**

Kontakta de lokala myndigheterna och ta reda på gällande sorterings- och återvinningsföreskrifter om du behöver göra dig av med denna produkt.

**B) Information om återvinning för företag**

**1. EU-länder**

Gör så här om produkten ska kasseras: Kontakta SHARPs återförsäljare för information om hur man går till väga för att lämna tillbaka produkten. Det kan hända att en avgift för transport och återvinning tillkommer. Mindre skrymmande produkter (om det rör sig om ett fåtal) kan eventuellt återlämnas till lokala

#### återvinningsstationer. **2. Länder utanför EU**

Kontakta de lokala myndigheterna och ta reda på gällande sorterings- och återvinningsföreskrifter om du behöver göra dig av med denna produkt.

#### **SVENSKA**

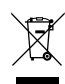

Huomio: Tuote on merkitty tällä symbolilla. Tämä tarkoittaa, että käytettyjä sähkö-ja elektroniikkalaitteita ei saa<br>sekoittaa<br>kotitalouden<br>yleisjätteiden<br>kanssa. Näille<br>tuotteille on<br>olemassa erillinen<br>keräysjärjestelmä. **1. Euroopan unionissa** Huomio: Jos haluat hävittää tämän laitteen, älä käytä tavallista jätesäiliötä.

**A. Hävitysohjeet käyttäjille (yksityiset kotitaloudet)**

Käytetyt sähkö- ja elektroniikkalaitteet pitää hävittää erikseen noudattaen lainsäädäntöä, joka takaa käytettyjen sähkö- ja elektroniikkalaitteiden oikean käsittelyn, keräämisen ja kierrättämisen.

Jäsenvaltioiden täytäntöönpanoa seuraten yksityiset kottaloudet EU:n<br>jäsenvaltioissa voivat palauttaa käytety sähkö- ja elektroniikkalailteet<br>räätättyihin keräyspaikkoihin ilmaiseksi". Joissakin maissa" paikalliset<br>vähitäi

Jos käytetyissä sähkö- tai elektroniikkalaitteissa käytetään paristoja tai akkuja, hävitä nämä tuotteet etukäteen erikseen paikallisten säädösten mukaisesti.

Hävittämällä tuotteen asiamukaisesti, autat varmistamaan, että jätteet<br>käsitellään, kerätään ja kierrätetään asianmukaisella tavalla. Näin<br>vältytään haitallisilta ympäristö- ja terveysvaikutuksilta, joita saattaa<br>olla seur

#### **2. Muissa maissa EU:n ulkopuolella**

Jos haluat hävittää tuotteen, ota yhteys paikallisiin viranomaisiin ja pyydä ohjeita tuotteen asianmukaiseen hävittämiseen.

**B. Hävitysohjeet yrityskäyttäjille.**

**1. Euroopan unionissa**

Jos tuotetta on käytetty yrityskäytössä, ja haluat hävittää sen,

ota yhteys SHARP-jälleenmyyjään, joka antaa sinulle lisäohjeita tai ottaa tuotteen vastaan. Sinulta saatetaan veloittaa tuotteen vastaanottamisesta ja kierrätyksestä johtuvat kustannukset. Paikalliset

#### keräyspisteet saattavat ottaa vastaan pienet tuotteet (ja pienet määrät). **2. Muissa maissa EU:n ulkopuolella**

Jos haluat hävittää tuotteen, ota yhteys paikallisiin viranomaisiin ja pyydä ohjeita tuotteen asianmukaiseen hävittämiseen.

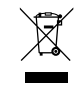

Obs: Produktet vil have dette symbol. Det betyder at der er tale om elektrisk eller elektronisk udstyr som ikke bør blandes med det almindelige husholdnings-affald. Der findes

# Hvis dit brugte elektriske eller elektroniske udstyr indeholder batterier<br>eller akkumulatorer, bedes du skille dig af med dem, i<br>overensstemmelse med den lokale lovgivning, før du indleverer<br>udstyret. Ved at kaasere dette apparat korrekt, vil du være med til at siker, at<br>vores affald behandles og genbruges rigtigt. Derved udsættes hverken<br>miljøet eller vores helbred for overlast som følge af uhensigtsmæssig<br>affaldshåndt

**1. Inden for EU**

Hvis du ønsker at skille dig af med dette produkt, bedes du kontakte de lokale myndigheder og spørge dem om, hvorledes produktet kasseres korrekt.

**A. Oplysninger om kassering og genbrug for brugere (private husholdninger)**

Obs: Hvis du ønsker at kassere dette apparat, bør du ikke komme det i din almindelige skraldespand. Brugt elektrisk og elektronisk udstyr skal behandles særskilt og i overensstemmelse med loven om korrekt behandling og genbrug af brugt elektrisk og elektronisk udstyr.

Som følge af EU-medlemslandenes implementering af denne lov, har<br>private husstande i EU ret til grais', at afløvere deres brugte elektriske<br>og elektroniske udstyr på angivne genbrugspladser. I nogle lande\* er<br>det muligvis

**B.** Oplysninger om kassering og genbrug for virksomhe **1. Inden for EU**

Hvis dette produkt bruges i forbindelse med virksomhedsdrift, og du ønsker at skille dig af med det:

Du bedes kontakte din SHARP-forhandler, som vil fortælle dig hvordan produktet kan indleveres. Du vil muligvis skulle betale for omkostningerne i forbindelse med indlevering og genbrug. Små produkter (i små mængder) kan muligvis afleveres på den lokale

## genbrugsplads.<br>2 I lande uden for FII

**2. I lande uden for EU**<br>Hvis du ønsker at skille dig af med dette produkt, bedes du kontakte de<br>lokale myndigheder og spørge dem, hvordledes produktet kasseres<br>korrekt.

#### **A. Informace o likvidaci pro uživatele (domácnosti)**

**1. V zemích Evropské unie**

Upozornění: Toto zařízení nelikvidujte v běžných odpadkových koších!

Použité elektrické a elektronické vybavení je třeba likvidovat<br>samostatně a v souladu s legislativou, která vyžaduje řádnou<br>likvidaci, obnovení a recyklaci použitého elektrického a<br>elektronického vybavení.

Na základě dohody členských států mohou domácnosti v zemích<br>Evropské unie vracet použité elektrické a elektronické vybavení v<br>určených sběrnách zdarma\*. V některých zemích\* od vás může<br>místní prodejce odebrat zdarma použit

zakoupíte nový podobný. \*) Další podrobnosti vám sdělí orgány místní správy.

Pokud použité elektrické nebo elektronické vybavení obsahuje baterie nebo akumulátory, zlikvidujte je předem samostatně v souladu s místními vyhláškami.

Rádnou likvidací tohoto výrobku pomáháte zajistit, že bude<br>odpad vhodným způsobem zlikvidován, obnoven a recyklován a<br>zabráníte tak možnému poškození životního prostředí a zdraví<br>obyvatel, ke kterému by mohlo dojit v přípa

#### **2. V ostatních zemích mimo Evropskou unii**

Chcete-li tento výrobek zlikvidovat, obraťte se na místní správní orgány, které vás seznámí s vhodnou metodou likvidace.

**B. Informace o likvidaci pro podnikatelské subjekty.**

**1. V zemích Evropské unie**

Chcete-li zlikvidovat výrobek, který je používán pro podnikatelské účely:

Obraťte se na prodejce SHARP, který vás informuje o odebrání výrobku. Odebrání a recyklace mohou být zpoplatněny. Malé výrobky (a malá množství) mohou odebírat místní sběrny

#### **2. V ostatních zemích mimo Evropskou unii.**

Chcete-li tento výrobek zlikvidovat, obraťte se na místní správní orgány, které vás seznámí s vhodnou metodou likvidace.

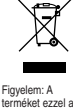

**ČESKY**

**A. Hulladék-elhelyezési tájékoztató felhasználók részére (magán háztartások) 1. Az Európai Unióban**

Figyelem: Ha a készüléket ki akarja selejtezni, kérjük, ne a közönséges szemeteskukát használja!

A használt elektromos és elektronikus berendezéseket külön, és a<br>használt elektromos és elektronikus berendezések szabályszerű<br>kezeléséről, visszanyeréséről és újrahasznosításáról rendelkező<br>jogszabályokkal összhangban kel

A tagállamok általi végrehajtást követően az EU államokon belül a<br>magán háztartások használt elektronos és elektronikai<br>berendezéseiket díjmentesen juttathatják vissza a kijelölt<br>gyűjföldesitményekbe. Egyes országoktan\* a

# terméket ezzel a<br>jelöléssel látták<br>el. Ez azt jelenti,<br>el. Ez azt jelenti,<br>elektromos és<br>elektromos és<br>elektromos és<br>szabad az<br>szabad az<br>szabad az<br>kaltalános<br>háztartási<br>keverni. Ezekhez<br>a termékekhez<br>a termékekhez<br>külön<br>re

Ha használt elektromos vagy elektronikus berendezésében elemek vagy akkumulátorok vannak, kérjük, előzetesen ezeket selejtezze ki a helyi előírásoknak megfelelően.

A termék szabályszerű kiselejtezésével On segít biztosítani azt,<br>hogy a hulladék keresztülmenjen a szükséges kezelésen,<br>visszanyerési és újrahasznosítási eljáráson, ezáltal közreműködik a<br>tehetséges káros környezeti és hum

#### **2. Az EU-n kívüli egyéb országokban**

Ha a terméket ki szeretné selejtezni, kérjük, forduljon az önkormányzathoz, és érdeklődjön a helyes hulladék-elhelyezési módszerről.

**B. Hulladék-elhelyezési tájékoztató vállalati felhasználók részére.**

## **1. Az Európai Unióban**

Ha a terméket üzleti célokra használta, és ki kívánja selejtezni:<br>Kérjük, forduljon a SHARP kereskedéshez, anot tájékoztatják Őnt a<br>termék visszavételéről. Lehetséges, hogy a visszavételből és<br>tirjahasznosításból eredő köl

#### **2. Az EU-n kívüli egyéb országokban**

Ha a terméket ki szeretné selejtezni, kérjük, forduljon az önkormányzathoz, és érdeklődjön a helyes hulladék-elhelyezési módszerről.

**MAGYAR**

**SUOMI**

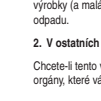

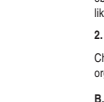

samostatný sběrný systém.

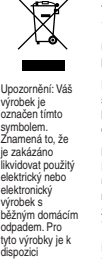

**DANSK**

et særskilt genbrugssystem til sådanne produkter.